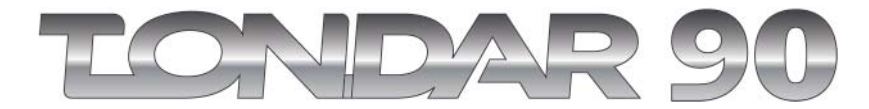

# **8تجهيزات الكتريكى**

**سيستم ضد A82 سرقت**

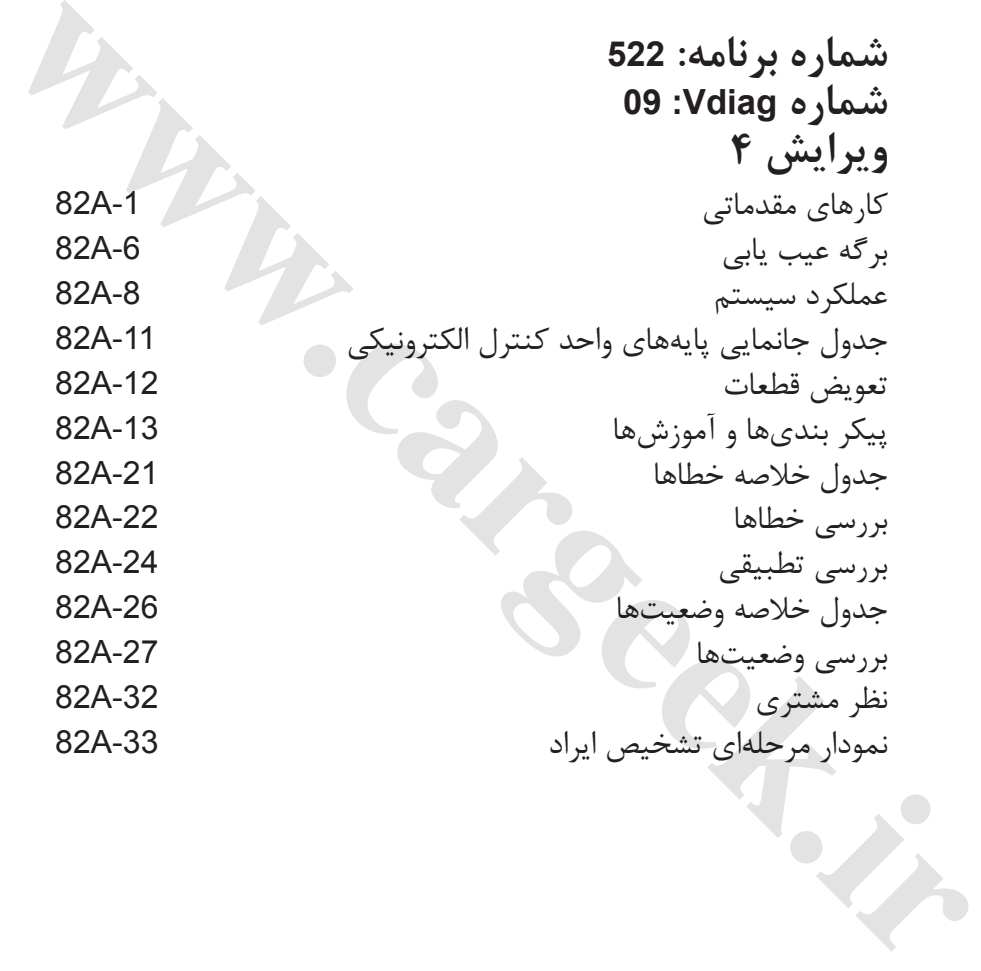

**ويرايش فارسى**

ٔ روشها و دستورالعملهاى تعميرات كه در اين راهنما انجام آنها توسط سازنده توصيه شده است، مطابق با مشخصات فنى خودرو<br>كه در زمان تهيه اين راهنما معتبر بودهاند، تهيه شده است. درصورت تغيير در ساخت اجزاء و تجهيزات خودروها، ممكن است دستورالعملهاى اين راهنما نيز از طرف سازنده تغيير كند."

تمام حقوق تأليف و نسخه بردارى از اين اطلاعيه فنى متعلق به رنو است. هر گونه تأليف مجدد و يا ترجمه اين مستند فنى، حتى جزئى، و نيز استفاده از سيستم شماره گذارى قطعات يدكى بدون اجازه<br>قبلى و كتبى از رنو اكيداً ممنوع مىباشد

 **© Renault s.a.s. 2006**

# [www.cargeek.ir](http://www.cargeek.ir)

# **اختصارات**

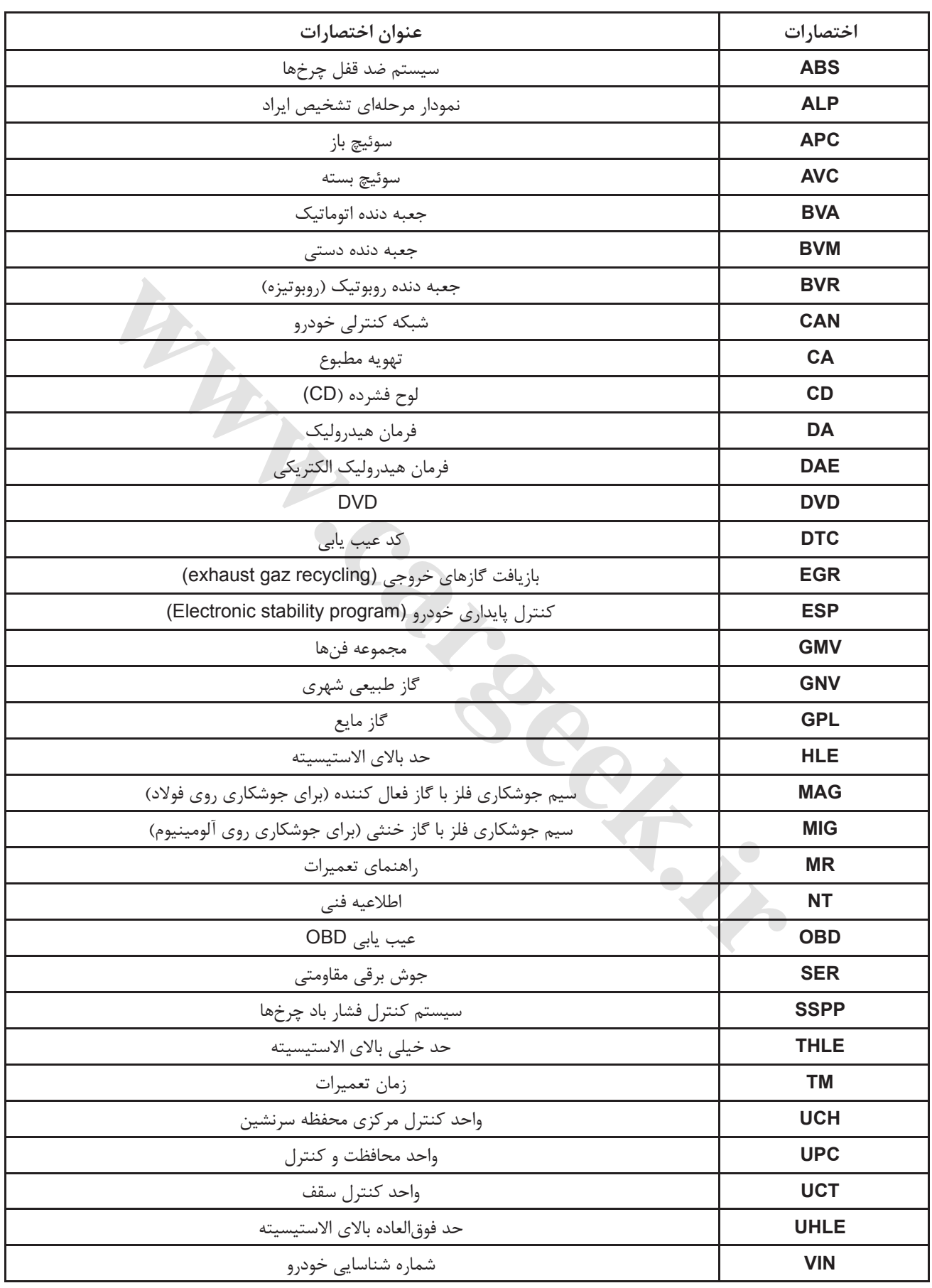

# [www.cargeek.ir](http://www.cargeek.ir)

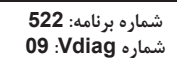

**عيب يابى - كارهاى مقدماتى**

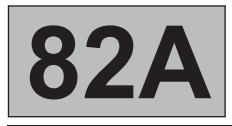

# **.1 كاربرد مستند راهنما**

مستند عيب يابى حاضر قابل اجرا روى تمام واحد هاى كنترل الكترونيكى منطبق با مشخصات زير است:

خودرو(هاى): **تندر 90** عملكرد مربوطه: **سيستم ضد سرقت**

نام واحد الكترونيكى: **UCH** شماره برنامه: **522** شماره VDIAG: **09**

# **.2 قطعات مورد نياز براى عيب يابى**

**نوع مستند فنى**

**روشهاى عيب يابى** (مستند حاضر): – سيستم كمكى عيب يابى (تعبيه شده در ابزار عيب يابى)، Dialogys. Www.car

**نقشههاى الكتريكى:** كاغذ ،Visu-Schéma (CD) –

**نوع ابزار عيب يابى:**

**CLIP** –

**نوع ابزار مورد نياز:**

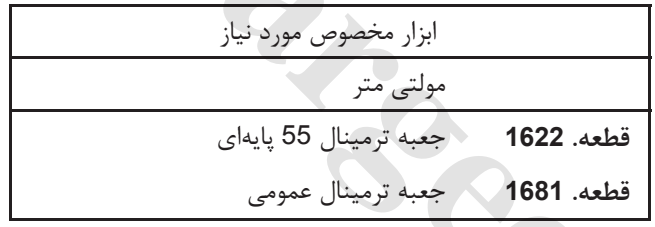

در صورتیکه اطلاعات بهدست آمده توسط ابزار عیب یابی،لزوم بررسی پیوستگی مدارهای الکتریکی را بههمراه داشته باشد ، **جعبه ترمينال 1622 .Elé يا جعبه ترمينال عمومى 1681 .Elé را وصل كنيد.**

– تمام بررسىها با جعبه ترمينال 1622 .Elé يا 1681 .Elé بايد هنگام جدا بودن اتصال باترى، انجام شوند. **تذكرات مهم** – جعبه ترمينال فقط جهت استفاده با مولتى متر در نظر گرفته شده است. هرگز نقاط اندازهگيرى را با جريان V 12 تغذيه نكنيد

# **.3 يادآورىها**

**روند**

براى عيب يابى واحد كنترل الكترونيكى، ابزار عيب يابى را وصل كرده و بررسيهای مورد نظر را انجام دهيد.

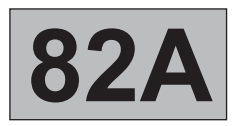

**عيب يابى - كارهاى مقدماتى**

### **خطاها**

خطاها يا موجود شناسايى شدهاند يا ذخيره شده (خطاها در شرايطى ايجاد شدهاند و از آن زمان تا كنون يا از بين رفتهاند يا همچنان موجود هستند اما طبق شرايط حاضر عيب يابى نشدهاند).

وضعيت **موجود** يا **ذخيره شده** خطاها بايد به دنبال راهاندازى ابزار عيب يابى پس ازبرقراری اتصال در حالت + سوئيچ باز انجام شود (بدون انجام عمليات روى قطعات سيستم).

براى **خطاى موجود**، روند مشخص شده در **بررسى خطاها** را بهكار ببريد.

براى **خطاى ذخيره شده**، خطاهاى نمايش داده شده را يادداشت كنيد و دستورالعملها را اجرا نماييد.

اگر خطا با اجراى دستورات **تأييد شد**، خرابى وجود دارد. خطا را برطرف كنيد.

- اگر خطا **تائيد نشده است**، موارد زير را بررسى كنيد:
- خطوط الكتريكى مرتبط با خطا،
- اتصالات الكتريكى اين خطوط (اكسيداسيون، پايه هاى خم شده، غيره.)،
	- مقاومت قطعهاى كه معيوب شناسايى شده،
	- وضعيت سيمها (عايق ذوب شده يا قطع شده، ساييدگى ).

### **بررسى تطبيقى**

هدف از كنترل تطبيقى بررسى وضعيت ها و پارامترهايى است كه خطايى را روى ابزار عيب يابى نشان نمىدهند اين مرحله در نتيجه موارد زير را ممكن مىسازد: تورات تأیید شد. خرابی وجود دارد. خطا را برطرف کنید.<br>است، موارد زیر را بررسی کنید:<br>مرتبط با خطاء<br>مرتبط و شما استداستین، بایه های خم شده، غیره.)<br>ی تعلیم سیستم و حصول اطمینان از عدم بروان به شکایت مشتری موبوط باشند.<br>ی برای ب

- عيب يابى خرابىهايى كه بدون نمايش خطا هستند و مىتوانند به شكايت مشترى مربوط باشند،
- بررسى عملكرد صحيح سيستم و حصول اطمينان از عدم بروز مجدد ايراد پس از انجام تعميرات.

در اين بخش روند عيب يابى براى وضعيتها و پارامترها، و شرايط بررسى آنها نشان داده مىشود.

اگر عملكردی درست كار نمىكند يا اگر پارامترى خارج از حد مجاز است، به صفحه عيب يابى مربوطه رجوع كنيد.

# **نظر مشترى - نمودار مرحلهاى تشخيص ايراد**

اگر بررسى با كمك ابزار عيب يابى صحيح است اما شكايت مشترى همچنان پا برجاست مشكل را طبق بخش **نظر مشترى** برطرف كنيد.

# **خلاصه اى ازدنبال كردن روند كلى به شكل فلوچارت در صفحه بعد موجود است.**

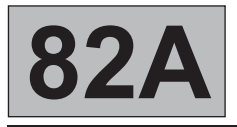

**سيستم ضد سرقت عيب يابى - كارهاى مقدماتى** [www.cargeek.ir](http://www.cargeek.ir)

**شماره برنامه: 522شماره Vdiag: 09**

**.4 روند عيب يابى**

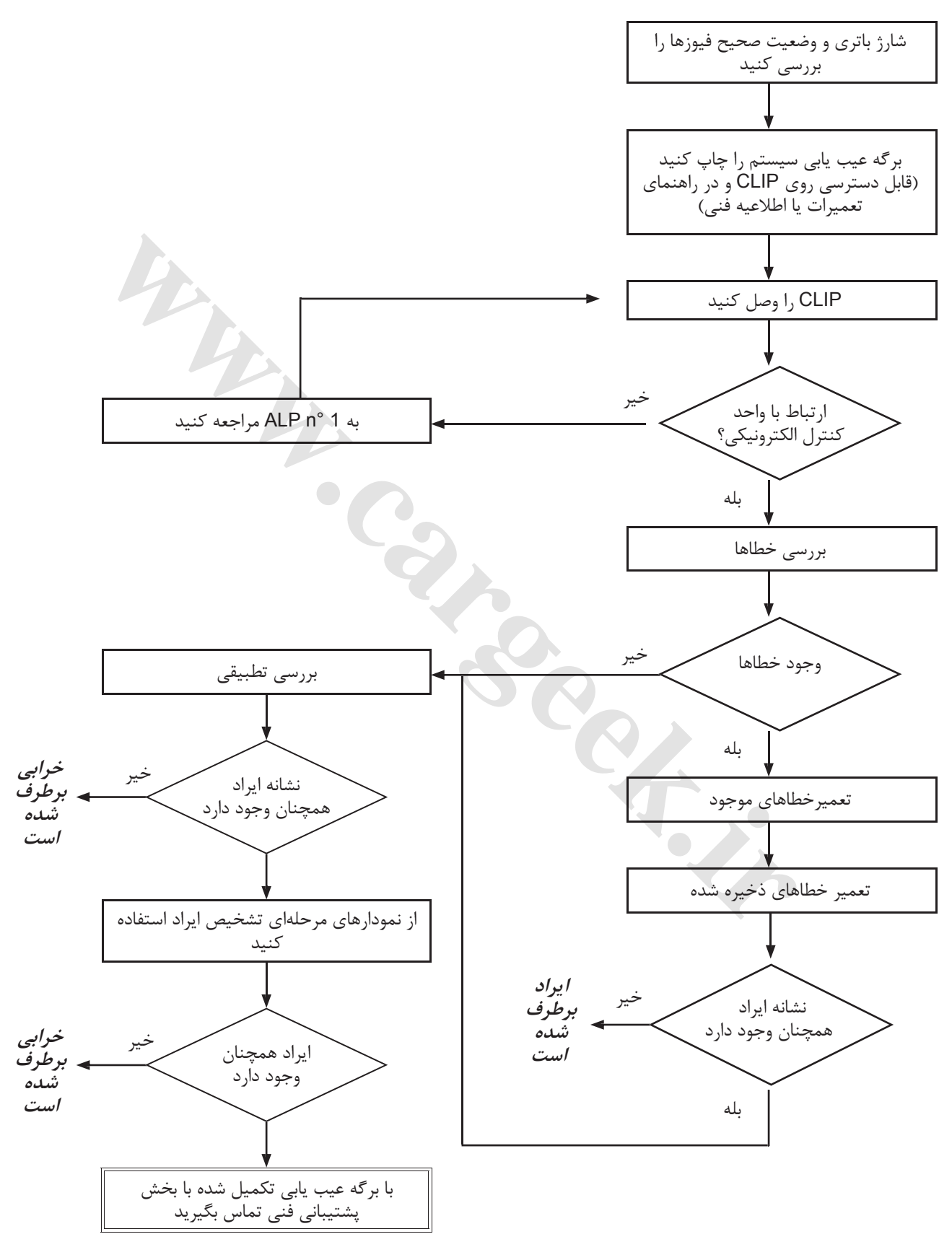

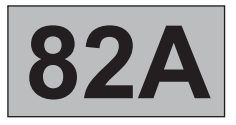

**سيستم ضد سرقت عيب يابى - كارهاى مقدماتى**

**شماره برنامه: 522شماره Vdiag: 09**

## **.4 روند عيب يابى (ادامه)**

**بررسى سيم كشىها**

**مشكلات عيب يابى** جدا كردن اتصالات الكتريكى و / يا دستكارى سيم كشى مىتواند باعث حذف موقتى عامل ايراد گردد. ندازهگيرىهاى الكتريكى ولتاژ، مقاومت و عايق كارى معمولاً صحيح هستند، به خصّوص وقتى كه هنگام عيب يابى، ايراد قابل شناسايى نباشد (خطاى ذخيره شده).

> به دنبال آسيبها در محفظه موتور <sup>و</sup> درون محفظه سرنشين خودرو باشيد. **بررسى چشمى** فيوزها، عايقها و درستى مسير سيم كشىها را با دقت بررسى كنيد. اثرات اكسيداسيون را جستجو كنيد.

### **بررسى فيزيكى**

.<br>هنگام دستكارى سيم كشىها، از ابزار عيب يابى به نحوى استفاده كنيد كه بتوانيد تغيير وضعيت خطاها را از "خطاى ذخيره شده" به "موجود" شناسايى نماييد. مطمئن شويد كه اتصالات الكتريكى بهخوبى محكم شده باشند. فشارهاى ملايمى روى اتصالات الكتريكى وارد كنيد. دسته سيم را خم كنيد. گر تغيير حالتي پيش آمد، سعي كنيد منشاً آنرا پيدا كنيد. سی مسیر سیم تش<sub>ی</sub>هه را را با دقت بررسی ندید.<br>جستجو کنید.<br>کشی(ما از ابزار عیب یابی به نحوی استفاده کنید که بتوانید تغییر وضعیت خطاها را از "خطای ذخیره شد<br>الات الکتریکی بهخوبی محکم شده باشند.<br>و پایهها به خوبی در جای خود محک

**آزمايش هر يك از قطعات**

اتصالات الكتريكى راجدا كنيد حالت بستها و پايهها و همچنين نصب صحيح آنها را بررسى كنيد (عدم قرارگيرى محل نصب روى قسمت عايق كارى). دقت كنيد كه بستها و پايهها به خوبي در جاى خود محكم شده باشند. مطمئن شويد كه بست ها و پايهها هنگام اتصال از جاى خود خارج نشده باشند. فشار اتصال بست ها را با استفاده از يك پايه مناسب بررسى كنيد.

### **بررسى مقاومت**

ابتدا پيوستگى خطى مدار را بررسى كنيد، سپس بخش به بخش اين عمل را انجام دهيد. اتصال كوتاه بدنه، اتصال به **V 12 +** يا با يك سيم ديگر را بررسى كنيد. اگر خطايى به وجود آمده، آنرا تعمير كنيد يا سيم كشى را تعويض نماييد.

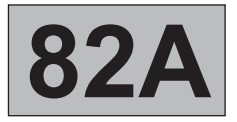

**سيستم ضد سرقت**

**شماره برنامه: 522شماره Vdiag: 09**

**عيب يابى - كارهاى مقدماتى**

**.5 برگه عيب يابى**

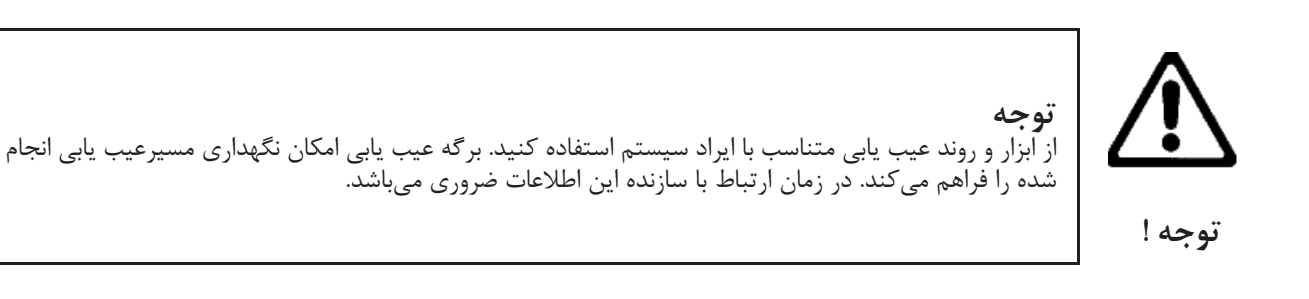

بنابراین لازم است که یک برگه عیب یابی را هر بار که بخش پشتیبانی فنی یا قسمت بررسی مدارک<br>گارانتی درخواست میکند، پر کنید.

اين برگه هميشه در موارد زير خواسته مىشود: – هنگام درخواست هاى كمك فنى از بخش پشتيبانى فنى،

– براى ضميمه كردن آن به قطعات "تحت بررسى" كه درخواست ارجاع دارند. بنابراين اين برگه جهت پس دادن مبلغ گارانتى و بررسى دقيقتر قطعات جدا شده لازم است.

# **.6 دستورالعملهاى ايمنى**

براى اجتناب از هر گونه آسيب جانى يا مالى، هر نوع عمليات بر روى يكى از قطعات بايد با رعايت اصول ايمنى باشد: – براى جلوگيرى از هر گونه افت كارآيى واحدهاى كنترل الكترونيكى در حالت شارژ ضعيف، دقت كنيد شارژ باترى كامل باشد، – از ابزار مناسب استفاده كنيد. **wareholder.in** 

**برگه عيب يابى**

**سيستم: ضدسرقت**

صفحه 1 / 2

فهرست قطعات تحت بررسى: **واحد كنترل الكترونيكى، دستگاه كارت خوان، مجموعه دستگيرهها، آنتنها**

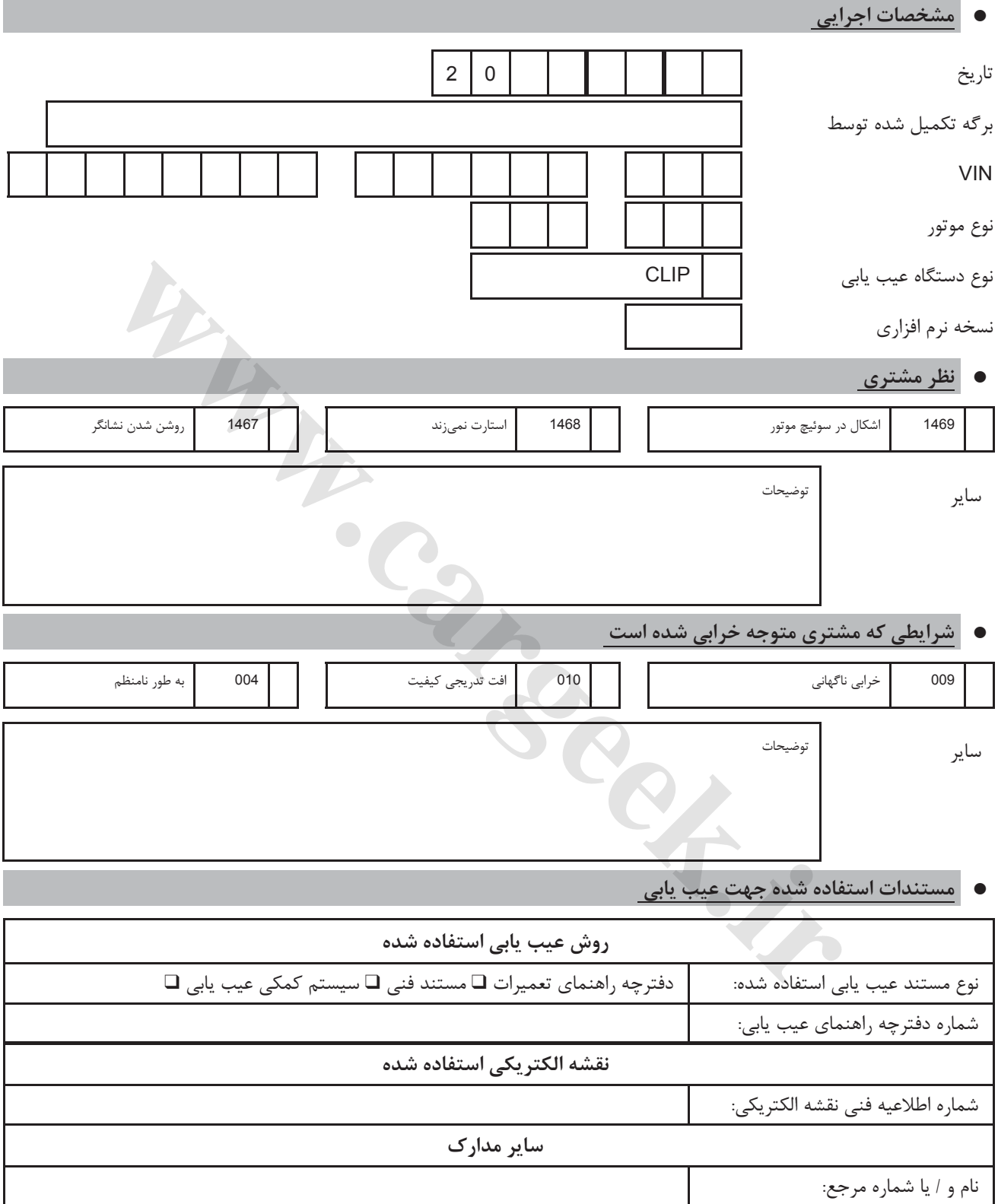

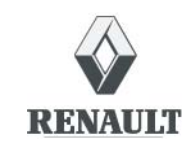

**FD 13 برگه عيب يابى**

اين برگه را يا فتوكپى يا چاپ كنيد- اين برگه را فتوكپى يا چاپ كنيد- اين برگه را فتوكپى يا چاپ كنيد

**برگه عيب يابى**

**سيستم: ضدسرقت**

صفحه 2 / 2

# <sup>O</sup> **مشخصات واحد كنترل الكترونيكى و قطعات تعويض شده براى سيستم**

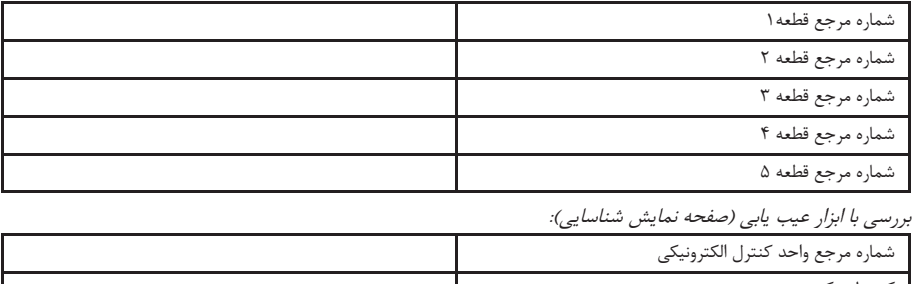

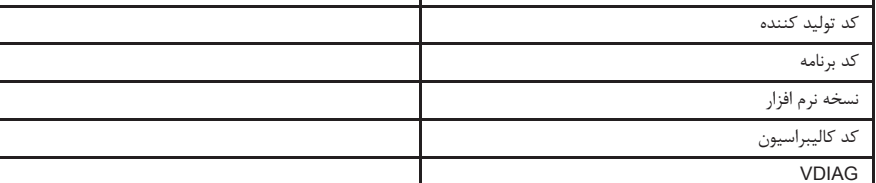

# <sup>O</sup> **خطاهاى مشاهده شده بهوسيله ابزار عيب يابى**

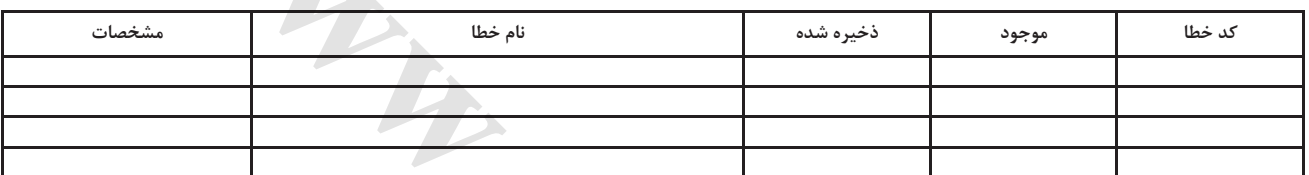

## <sup>O</sup> **شرايط بروز خطا**

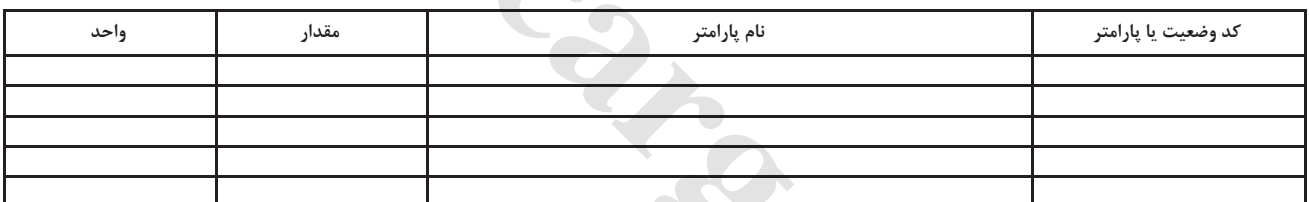

## <sup>O</sup> **اطلاعات خاص سيستم**

شرح:

# <sup>O</sup> **اطلاعات تكميلى**

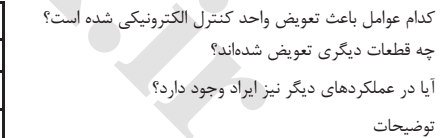

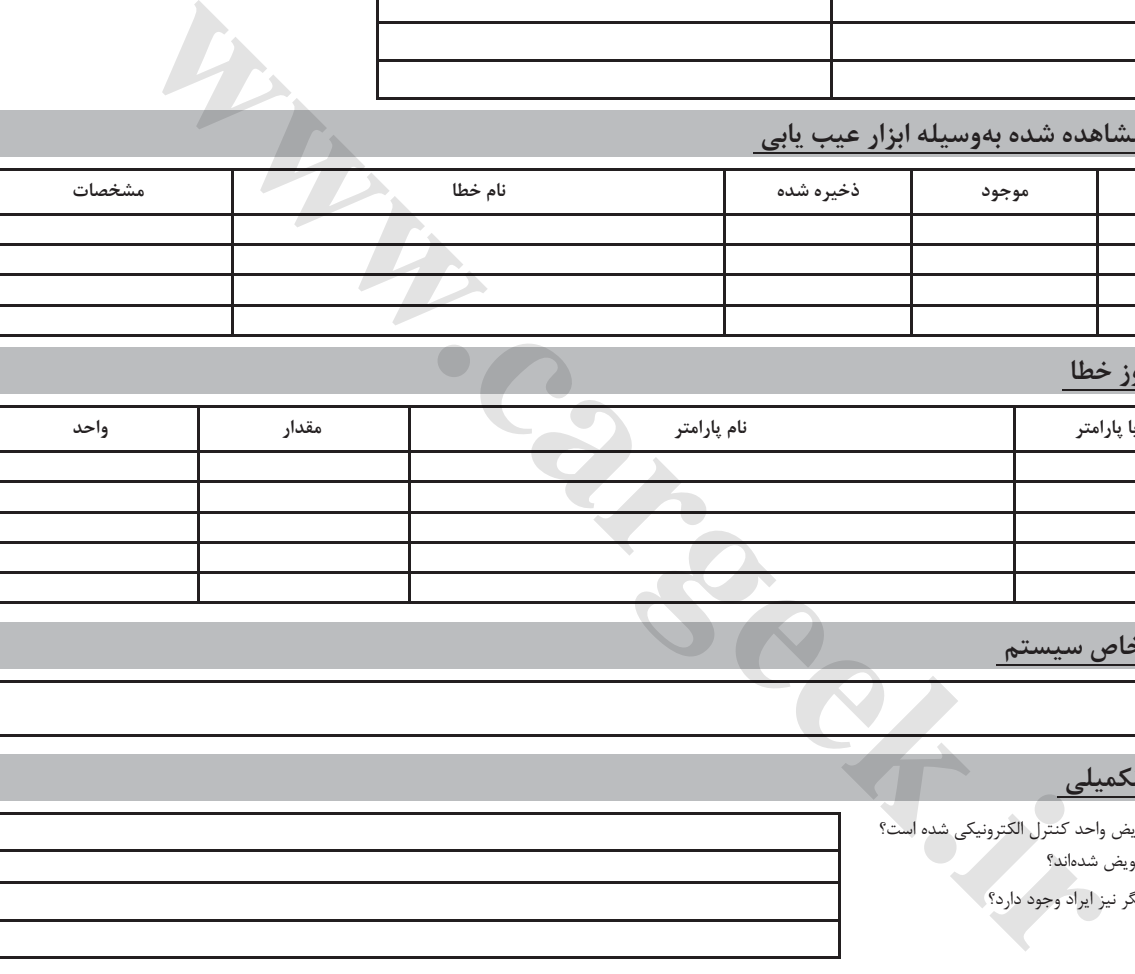

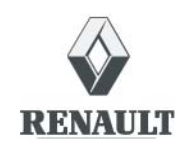

**FD 13 برگه عيب يابى**

اين برگه را يا فتوكپى يا چاپ كنيد - اين برگه را فتوكپى يا چاپ كنيد - اين برگه را فتوكپى يا چاپ كنيد

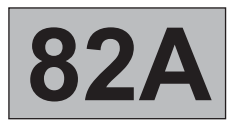

**شماره برنامه: 522شماره Vdiag: 09**

**عيبيابى - عملكرد سيستم**

### **.1 عملكرد سيستم**

هنگامي كه سيستم ضد سرقت فعال است، نشانگر قرمز سيستم چشمك مىزند (چشمك آهسته: يك روشنايى/ در ثانيه). پس از باز كردن سوئيچ، كد كليد به واحد كنترل مركزى محفظه سرنشين ارسال مىشود. اگر كد توسط واحد كنترل مركزى محفظه سرنشين شناخته شود، روشن كردن موتور و سوخت رسانى امكان پذير مىشود.

# **موارد خاص**

چنانچه واحد كنترل الكترونيكى موتور هيچگونه كدى در حافظه نداشته باشد (خام باشد): كدى كه ارسال مىشود در حافظه ضبط مىگردد. اگر بين كدهاى كليد/ واحد كنترل مركزى محفظه سرنشين مطابقت موجود نباشد، سيستم قفل شده باقى مىماند. نشانگر قرمز سيستم ضد سرقت چشمك مىزند (چشمكزنى سريع). روشن شدن خودرو امكان پذير نيست.

**توجه** هنگامي كه باترى ضعيف است، ممكن است افت ولتاژ ناشي از استارت، سيستم ضد سرقت را دوباره فعال كند. اگر ولتاژ خيلى ضعيف باشد، حتى با هل دادن خودرو نيز نمىتوان آن را به راه انداخت.

## **شناسايى كليدها در عملكرد معمولى**

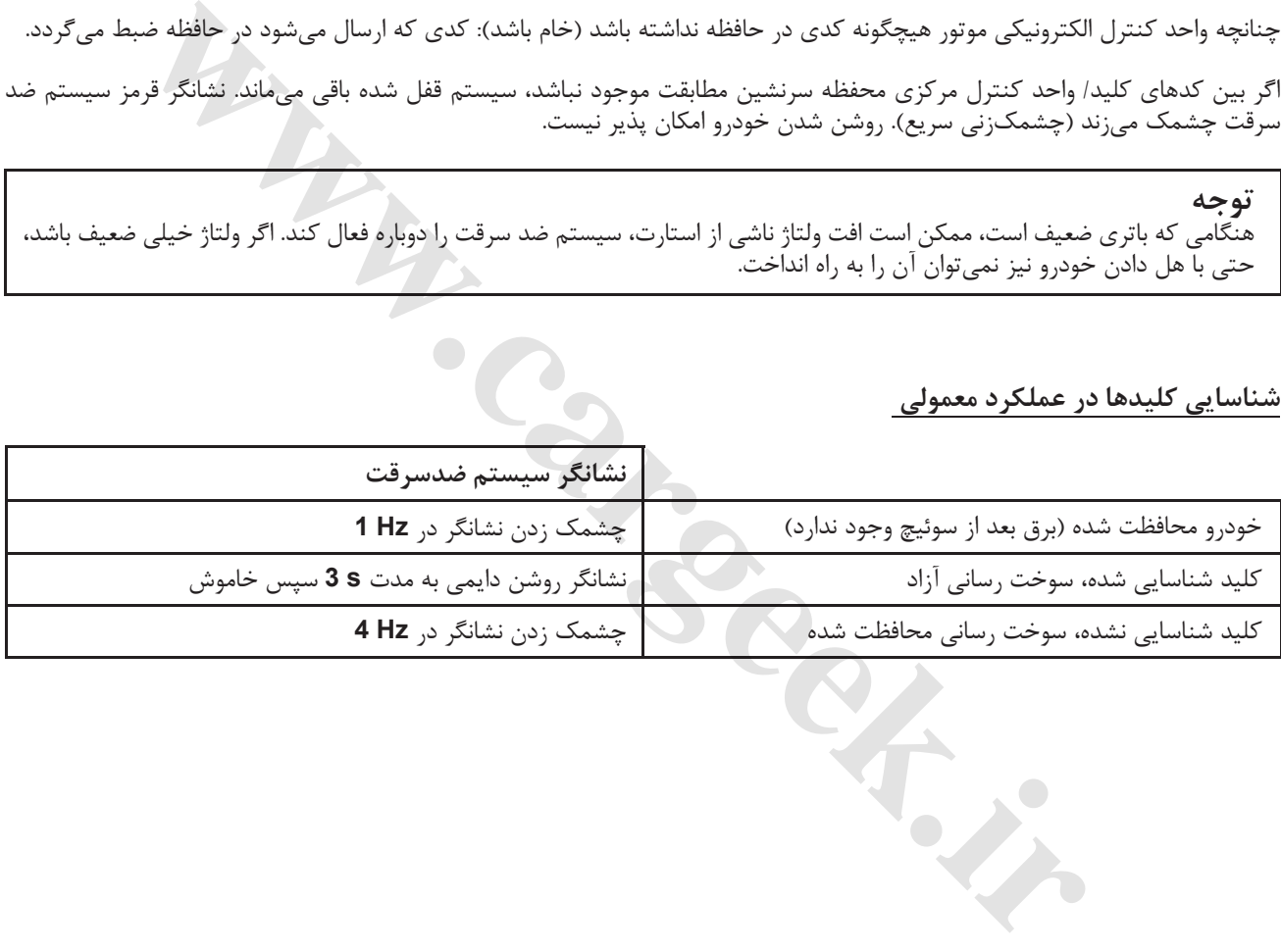

**عيبيابى - عملكرد سيستم**

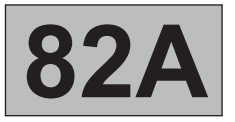

**شماره برنامه: 522شماره Vdiag: 09**

**اطلاعات كلى**

UCH زير سينى داشبورد سمت راننده قرار گرفته است.

هنگام تعويض UCH، لازم است عملكردهاى مربوط به سطح تجهيزات خودرو را با ابزار عيب يابى پيكربندى نمود. **تذكرات مهم**

**توجه** تا وقتىكه روند معرفى سيستم ضد سرقت انجام نشده باشد، روشن كردن خودرو غير ممكن است (در حالتى كه UCH نو و خام استفاده شده).

هنگام تعويض يا اضافه كردن يك كليد، لازم است عمل تخصيص مجدد كد به كليد انجام شود.

### **ويژگىهاى خاص سيستم**

اين سيستم مىتواند حداكثر با چهار كنترل از راه دور كار كند (UCH بيشتر از چهار كد مختلف را نمىتواند كنترل كند).

گيرنده سيگنال راديويى درون UCH تعبيه شده است.

كليد قفل مركزى دربها هنگاميكه دربها توسط كنترل از راه دور بسته شده باشند، غير فعال مىشود.

باز شدن و قفل شدن دربها توسط كنترل از راه دور با چشمك زدن فلاشرها ديده مىشوند (اگر تمام دربها درست بسته شده باشند) : – قفل شدن: 2 بار چشمك زدن، – باز شدن قفل: 1 بار چشمك زدن.

با توجه به سطح تجهيزات خودرو، زمانىكه قفل دربها توسط كنترل از راه دور آزاد شود وظرف **s 30** هيچيك از دربها باز نشود، سيستم بهصورت خودكار دوباره دربهاى خودرو را قفل مىكند (بدون چشمك زدن فلاشرها). UCH كنترل روشنايى داخل خودرو را به عهده دارد. چنانچه يكى از چراغهاى داخل اتاق (چراغ سقف) به صورت غير عمدى روشن مانده باشد، UCH بعد از حدود **min 30** تغذيه روشنايى را قطع مىكند. در مدلهاى "**كلاس بالا**" چراغهاى داخل، پس از بسته شدن دربها توسط كنترل از راه دور راديويى، به صورت تدريجى خاموش مىشوند. كليدهاى يدكى بهصورت كد گذارى نشده و بدون شماره تحويل داده مىشوند. در صورت گم كردن يك كليد يا دزديده شدن آن، يا بنا به درخواست مشترى، مى توان كليد گم شده را از كار انداخت. در صورت لزوم و در صورت پيدا شدن، اين كليد مىتواند دوباره به همان خودرو اختصاص يابد. افه کردن یک کلید، لازم است عمل تخصیص مجدد کد به کلید اتجام شود.<br>سیستم<br>سیستم<br>در اکثر با این استفاده در این از اه دور کار کند (UCH بیشتر از چهار کد مختلف را نمی تواند کنترل کند).<br>ری در این استفاده درب ها توسط کنترل از راه د

- **توجه**
- با این سیستم، غیر ممکن است که UCH و کلیدها را هم زمان تعویض کرد. این قطعات کد گذاری نشده فروخته **مىشوند.**
- <sup>O</sup> **هيچراهىبراىپاک كردنكد برنامه ريزىشدهتوسط اجزاء سيستم (UCH وواحد كنترل الكترونيكىموتور) وجود ندارد. كد برنامه ريزى شده را نمىتوان پاک كرد.**

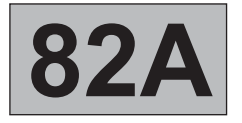

**شماره برنامه: 522شماره Vdiag: 09**

**عيبيابى - عملكرد سيستم**

# **كدگذارى واحد كنترل الكترونيكى موتور**

واحد كنترل الكترونيكى موتور كدگذارى نشده تحويل داده مىشود. بايد هنگام نصب واحد كنترل الكترونيكى موتور، كد سيستم ضد سرقت را در آن برنامه ريزى كرد تا اجازه روشن شدن وسيله نقليه داده شود.

براى اين كار سوئيچ را به مدت چند ثانيه باز كنيد بدون آنكه موتور را استارت بزنيد. سوئيچ را ببنديد، سيستم ضد سرقت پس از چند ثانيه فعال مىشود (نشانگر قرمز سيستم چشمك مىزند) و واحد كنترل الكترونيكى برنامه ريزى شده است.

**با اين سيستم ضد سرقت، خودرو كد ضد سرقت خود را براى هميشه حفظ مىكند. توجه** این سیستم دارای کد عیب یابی (Security code) نیست. تست خودرو با واحدهای کنترل الکترونیکی موتور که از قسمت **قطعات يدكى و يا از خودروى ديگر قرض گرفته شده است، ممنوع مىباشد. كد برنامه ريزى شده روى واحد كنترل الكترونيكى موتور را نمىتوان پاک كرد.**

Www.careek.ir

**شماره برنامه: 522شماره Vdiag: 09**

**سيستم ضد سرقت عيب يابى - جدول جانمايى پايه هاى واحد كنترل الكترونيكى** [www.cargeek.ir](http://www.cargeek.ir)

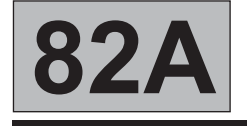

**اتصال (در واحد كنترل الكترونيكى در بالاترين سطح)**

**اتصال الكتريكى سياه 40) 1EH پايهاى)**

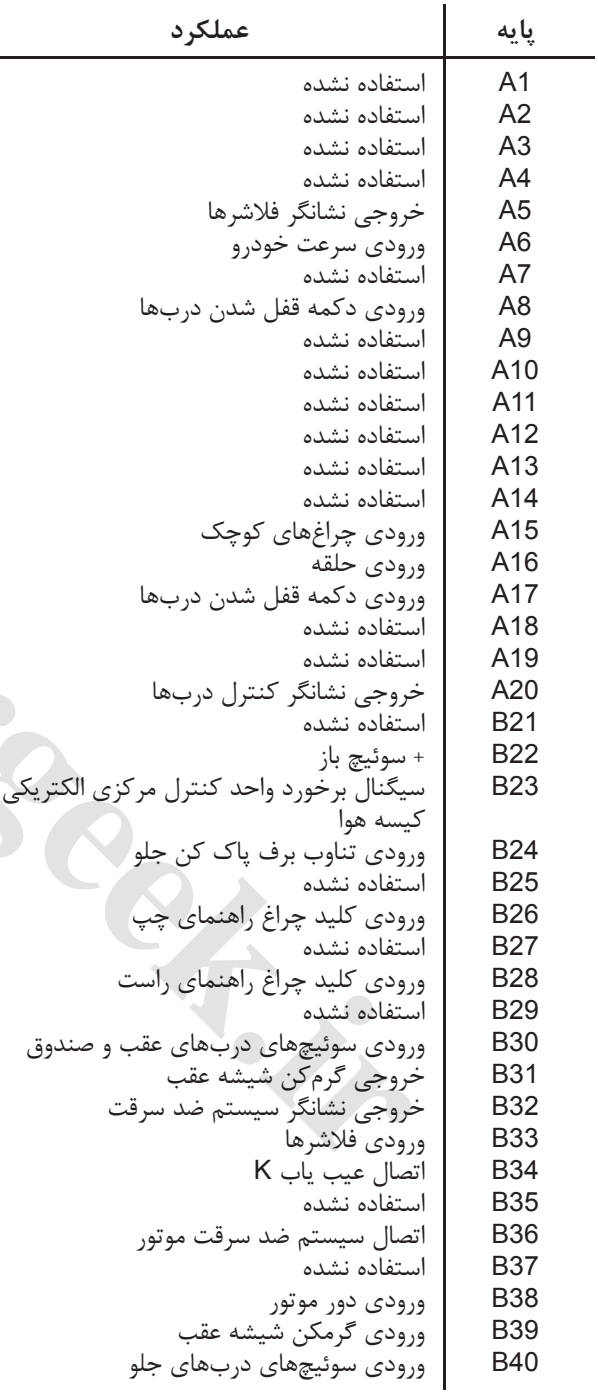

**اتصال الكتريكى سفيد 15) 1P پايهاى)**

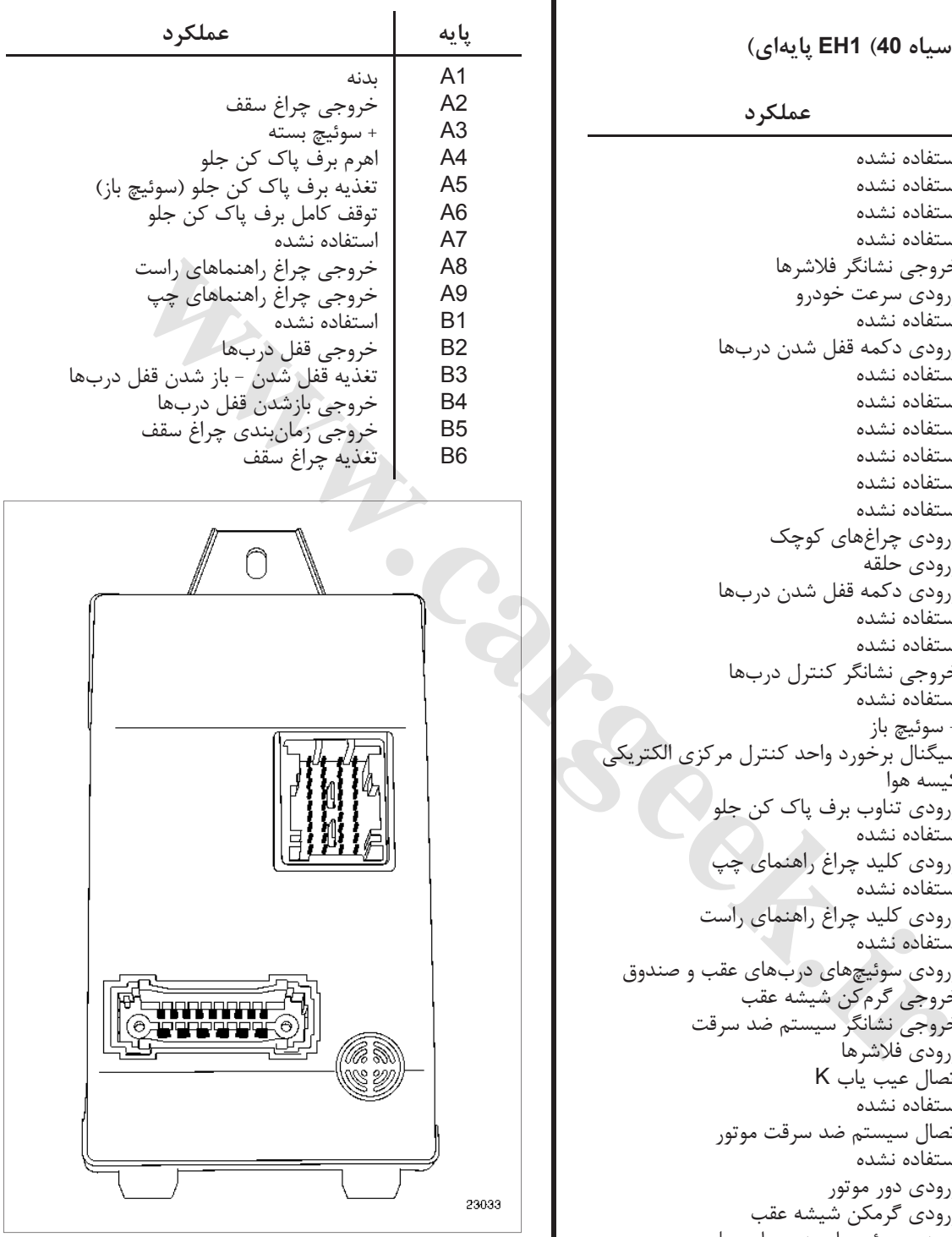

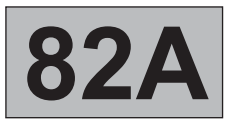

**شماره برنامه: 522شماره Vdiag: 09**

**عيب يابى - تعويض قطعات**

**تذكرات مهم تعويض واحد مركزى محفظه سرنشين** پس از تعويض، UCH را پيكربندى كنيد (به بخش **پيكربندى و برنامه ريزىها** رجوع كنيد)

Www.careek.ir

**شماره برنامه: 522شماره Vdiag: 09**

**A82**

**عيب يابى - پيكربندىها و برنامه ريزىها**

# **پيكربندى**

قطعات نو كد گذارى شده نيستند. هنگامى كه قطعات سيستم ضد سرقت روى خودرو نصب شدند، بايد آنها را برنامه ريزى كرد تا قابل استفاده شوند.

براى اجراى اين روند،لازم است كه خودرو به درستى كد گذارى شده باشند (به كد خودرو).

به جدول تخصيصها رجوع كنيد.

# **توجه**

اگر يك قطعه براى خورويى كد گذارى شد، اين قطعه ديگر به اين خودرو اختصاص يافته است، پاک كردن آن يا برنامه ريزى يك كد ديگر به قطعه غير ممكن است. **كد برنامه ريزى شده را نمىتوان پاک كرد**.

# **جدول تخصيصها**

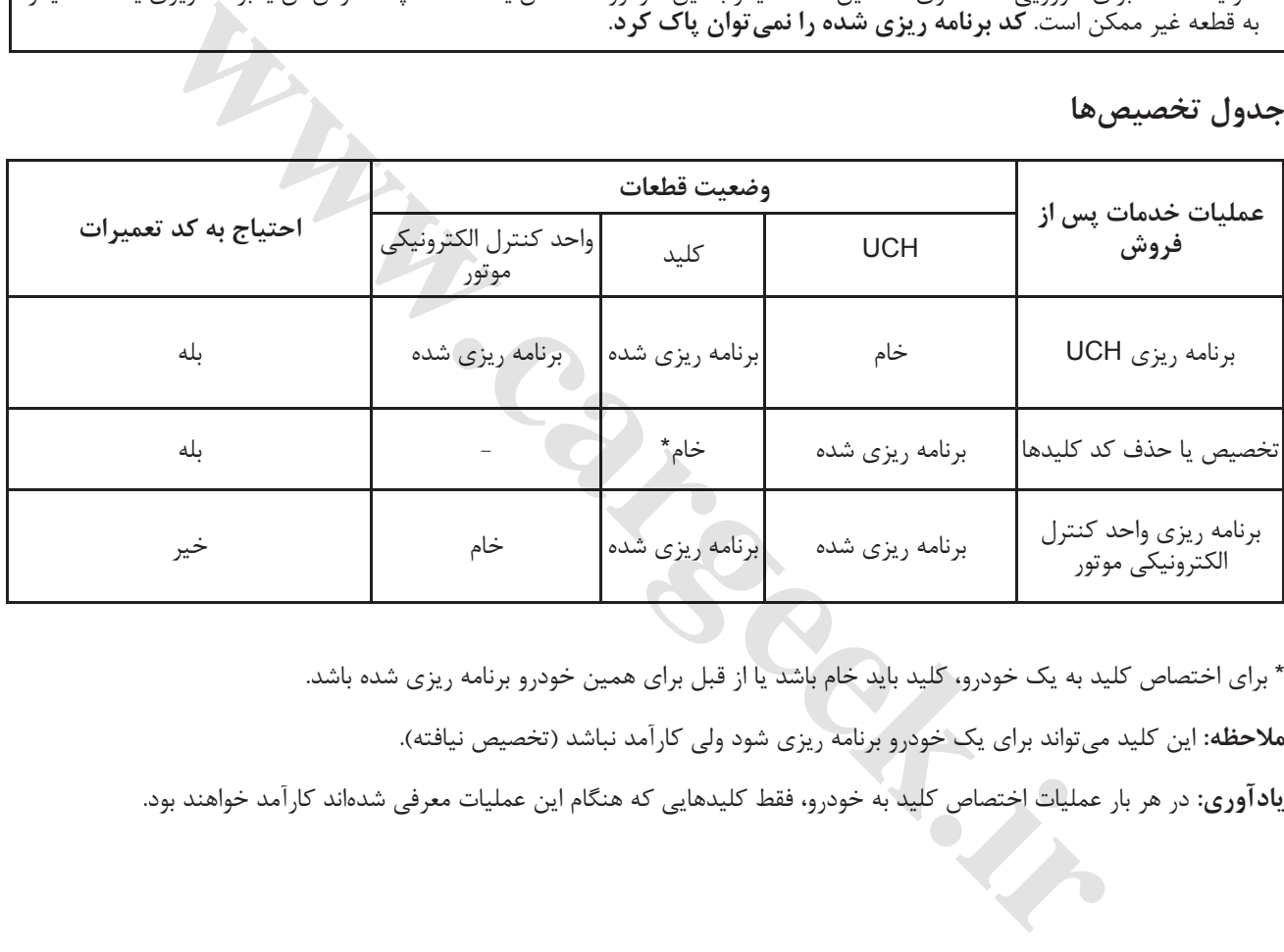

\* براى اختصاص كليد به يك خودرو، كليد بايد خام باشد يا از قبل براى همين خودرو برنامه ريزى شده باشد.

**ملاحظه:** اين كليد مىتواند براى يك خودرو برنامه ريزى شود ولى كارآمد نباشد (تخصيص نيافته).

**يادآورى:** در هر بار عمليات اختصاص كليد به خودرو، فقط كليدهايى كه هنگام اين عمليات معرفى شدهاند كارآمد خواهند بود.

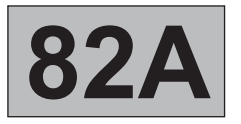

**عيب يابى - پيكربندىها و برنامه ريزىها**

يك UCH نو كد گذارى شده نيست. زمانى كه يك UCH نو روى خودرويى نصب گرديد، بايد آنرا برنامه ريزى كرد تا قابل استفاده باشد.

براى انجام صحيح اين روند، حتماً بايد حداقل يكى از كليدهاى قديمى خودرو و كد تعميرات را در اختيار داشت و مىبايست واحد كنترل الكترونيكى موتور از قبل به درستى كد گذارى شده باشد (به جدول تخصيصها رجوع نماييد).

**توجه** اگر يك كد به يك UCH برنامه ريزى شد، آن UCH به خودرو تخصيص مىيابد. نمىتوان به هيچ ترتيبى آنرا پاک كرد يا كد ديگرى به آن داد.

فقط كليدهايى كه طى اين عمليات معرفى شدهاند، در شرايط زير كارآمد خواهند بود: **تذكرات مهم** – اينكه ً قبلا روى همين خودرو كد گذارى شده باشند، – اينكه نو باشند (تخصيص نيافته).

تذكر: در صورت تعويض UCH به تنهايى، هيچ نوع عملياتى نبايد روى واحد كنترل الكترونيكى موتور انجام داد: اين واحد همان كد سيستم ضد سرقت ,ا حفظ مى كند.

# **روند برنامه ريزى UCH**

روند برنامه ريزى UCH توسط ابزار عيب يابى انجام مىشود (براى برنامه ريزى سيستم ضد سرقت UCH(. – با سيستم **"immobiliser "**مرتبط شويد. .كنيد انتخاب را**" Programming the UCH" SC027** فرمان ،**"Command Modes"** ،**"Specific Command"** منوى در–

.**"Remove the key from the ignition switch"** :مىدهد نمايش ابزار

ابزار نمايش مىدهد:**"code Sales-After the enter Please"**. در حالت سوئيچ بسته، كد رمز تعميرات پس از فروش را وارد كنيد (12 كاراكتر هگزادسيمال) و آنرا تأييد نماييد.

اگر نوع كد صحيح باشد، ابزار نمايش مى دهد "Insert a key which has already been programmed to the vehicle"، و روند برنامه ريزى آغاز مىشود.

گذارى كد**" UCH programming completed, please start key programming procedure"،** UCH مىدهد نمايش ابزار شده است. براى كد گذارى كليدهاى ديگر وارد مرحله برنامه ريزى كليد شويد (حداكثر سه كليد). براى به نمايش درآمدن اين پيغام چندين ثانيه وقت لازم است. طی این عملیات معرفی شدهاند. در شرایط زیر کارآمد خواهند بود:<br>همین خودرو کد گذاری شده باشند.<br>WCH به تنهایی. هیچ نوع عملیاتی نباید روی واحد کنترل الکترونیکی موتور انجام داد: این واحد همان کد<br>WCH ترتبط شوید.<br>Wemper از این بای

بين هر عمليات، مهلت حداكثر **min 5** است، اگر نه فرآيند منتفى مىشود. **توجه** يك بار كه UCH كد گذارى شد، ديگر پاک كردن كد يا تخصيص دوباره كد به آن غير ممكن است.

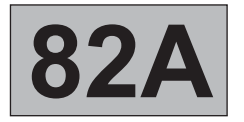

**عيب يابى - پيكربندىها و برنامه ريزىها**

**موارد خاص**

- **اگر صفحه نشانگر نمايش دهد:**
- **"The After Sales code entered does not correspond with the key inserted. Check that you have**  $\bullet$ **entered the code crrectly and you have inserted a key belonging to the vehicle"** ممكن است كد صحيح نباشد يا UCH ً قبلا روى يك خودرو ديگر كدگذارى شده باشد. به وضعيت 110ET عيب يابى UCH مراجعه كنيد. كد را بررسى نماييد سپس دوباره آنرا امتحان كنيد.
- برنامهريزى خودرو اين روى قبلا ً HCU **:"The UCH is not blank. Please start the key programming procedure"**<sup>O</sup> شده است.
	- <sup>O</sup>**code Sales-After the Check""**، كد وارد شده صحيح نيست، بررسى كنيد سپس كد را دوباره وارد كنيد.

**[www.cargeek.ir](http://www.cargeek.ir/)**

- يك كليد (نيست منطبق شده وارد كد با كليد كد **:"UCH programming failure, key cannot be used on the vehicle"**<sup>O</sup> خودرو از مدل متفاوت).
- **:**"The key inserted is blanck. Please present another key witch has already programmed to the vehicle" كليد خام است، كليد كد گذارى شده براى همين خودرو را معرفى كنيد.

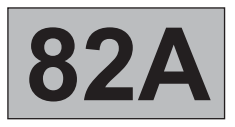

**شماره برنامه: 522شماره Vdiag: 09**

**عيب يابى - پيكربندىها و برنامه ريزىها**

**روند برنامه ريزى UCH**

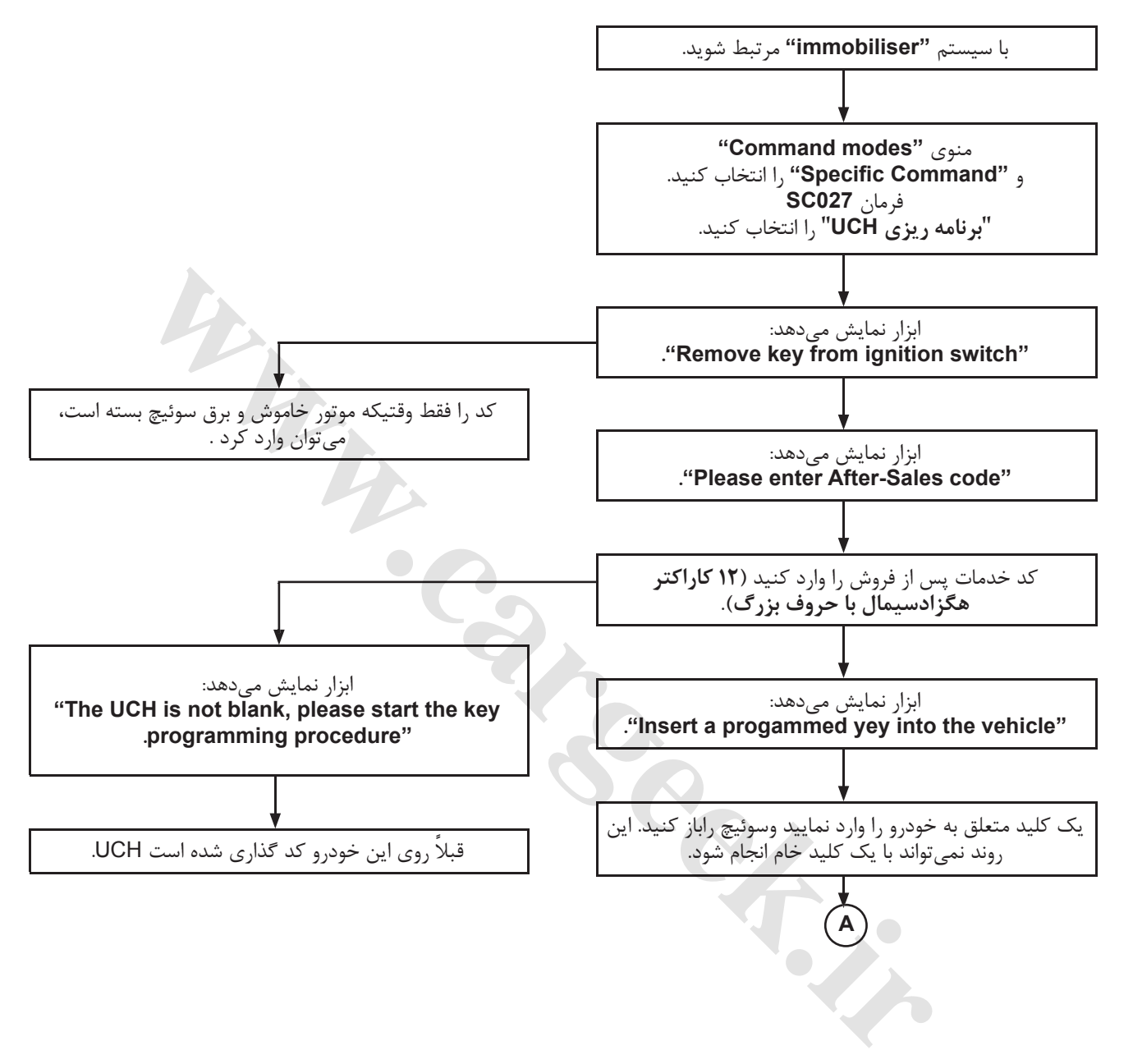

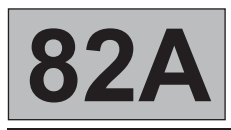

# **سيستم ضد سرقت عيب يابى - پيكربندىها و برنامه ريزىها** [www.cargeek.ir](http://www.cargeek.ir)

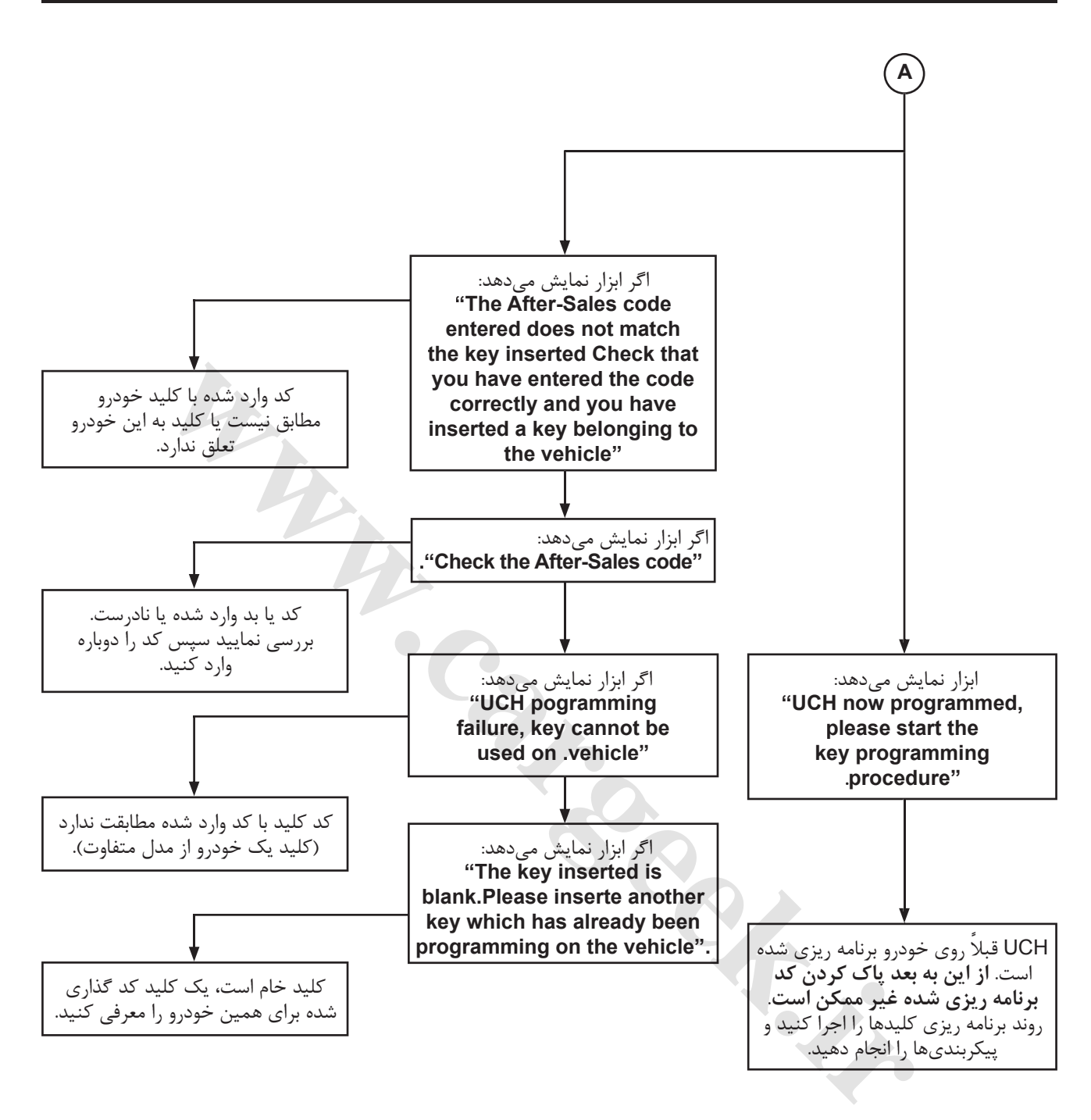

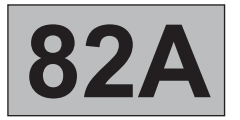

**شماره برنامه: 522شماره Vdiag: 09**

**عيب يابى - پيكربندىها و برنامه ريزىها**

**روند تخصيص كد به كليدها**

در حالتى كه هيچ كليدى در دسترس نباشند، لازم است در ادامه روند،، تخصيص دوباره تمامى كليدها را اجرا كنيد. **تذكرات مهم**

با سيستم **"Immobiliser "**مرتبط شويد.

در منوى **"command Specific"**،**" mode Command "** و فرمان **028SC" برنامه ريزى كليدها"** را تأييد كنيد.

.**"Remove the key from the ignition switch"** مىدهد نمايش ابزار .**"Please enter the After-Sales code"** مىدهد نمايش ابزار

در حاليكه سوئيچ بسته است، كد رمز خدمات پس از فروش را وارد كنيد (12 كاراكتر هگزادسيمال) و با دكمه ENTER آنرا تأييد كنيد.

 :**"Warning, keys not inserted will no longer be operational. Restart the procedure to reallocate them"** مىدهد نمايش ابزار برنامه ريزى در حال اجرا است.

كليد يك با :**"Insert the key in the ignition switch and turn on the ignition, then press Enter"** مىدهد نمايش ابزار خودرو يا يك كليد خام سوئيچ را به وضعيت روشن ببريد.

 **"remove the key from the ignitionswitch"** بعد ،**"press Enter"**سپس ، **"1 key programmed"** نمايشگرنمايشمىدهد صفحه .**"Would you like to program another key?"** مىكند سئوال ابزار

براى تخصيص كليدهاى اضافى، سوئيچ را براى چند ثانيه توسط كليد ديگرى كه برنامه ريزى شده، روشن كنيد(حداكثر سه كليد) سپس فرآيند را ادامه دهيد. .**"Remove the key from the ignition switch"** سپس **" 2, 3 or 4 keys programmed"** مىدهد نمايش نمايشگر صفحه

**توجه**<br>براى تخصيص كليد به خودرو، كليدها حتماً بايد كليدهاى قديمى خودرو يا كليدهاى نو برنامه ريزى نشده باشند. ابزار نمايش مىدهد **" memory to data Writhing"**، برنامه ريزى شده وكليدها تخصيص يافتهاند. براى خروج از مرحله تخصيص مجدد، هنگام گرفتن اين پيغام بايد مدتى منتظر ماند.

### **توجه**

بين هر عمليات، مهلت حداكثر **min 5** است، اگر نه روند منتفى مىشود. درنتيجه ابزار اين پيغام را نمايش مىدهد  **"Procedure interrupted: warning, the keys pogrammed to the vehicle are the same as those assigned before the procedure was started.The keys submitted before before procedure** .**interruption are no longer blank and can only be assigned to this vehicle"** تنه است، کد رمز خدمات پس از فروش را وارد کنید (۲۲ کاراکتر هگزادسیمال) و weys notinserted will no longer be operational. Restart the procedure to reallocate them<br>Mericary in the ignition switch and turn on the ignition, th

اين پيغام همچنين در صورت قطع ارتباط با UCH، و يا قطع اتصال باترى و غيره ظاهر مىشود.

# **موارد خاص**

اگر صفحه نمايشگر نمايش مى دهد:

- گذارى كد UCH يك روى كليدها تخصيص .است خام UCH :**"UCH is blank. Run the UCH programming procedure"** <sup>O</sup> نشده غير ممكن است.
- <sup>O</sup> **" code Sales-After the check"**، كد وارد شده صحيح نيست، بررسى كنيد سپس كد را دوباره وارد كنيد. اگر كليد با UCH منطبق  **"procedure cancelled: warning, the keys assigned to the vehicle are the ones** مىدهد نمايش ابزار ،نباشد  **assigned before the pocedure was started The keys submitted before procedure interruption are no** .**longer blank and can only be assigned to this vehicle"**

**شماره برنامه: 522شماره Vdiag: 09**

**A82**

**عيب يابى - پيكربندىها و برنامه ريزىها**

**روند تخصيص كد به كليدها**

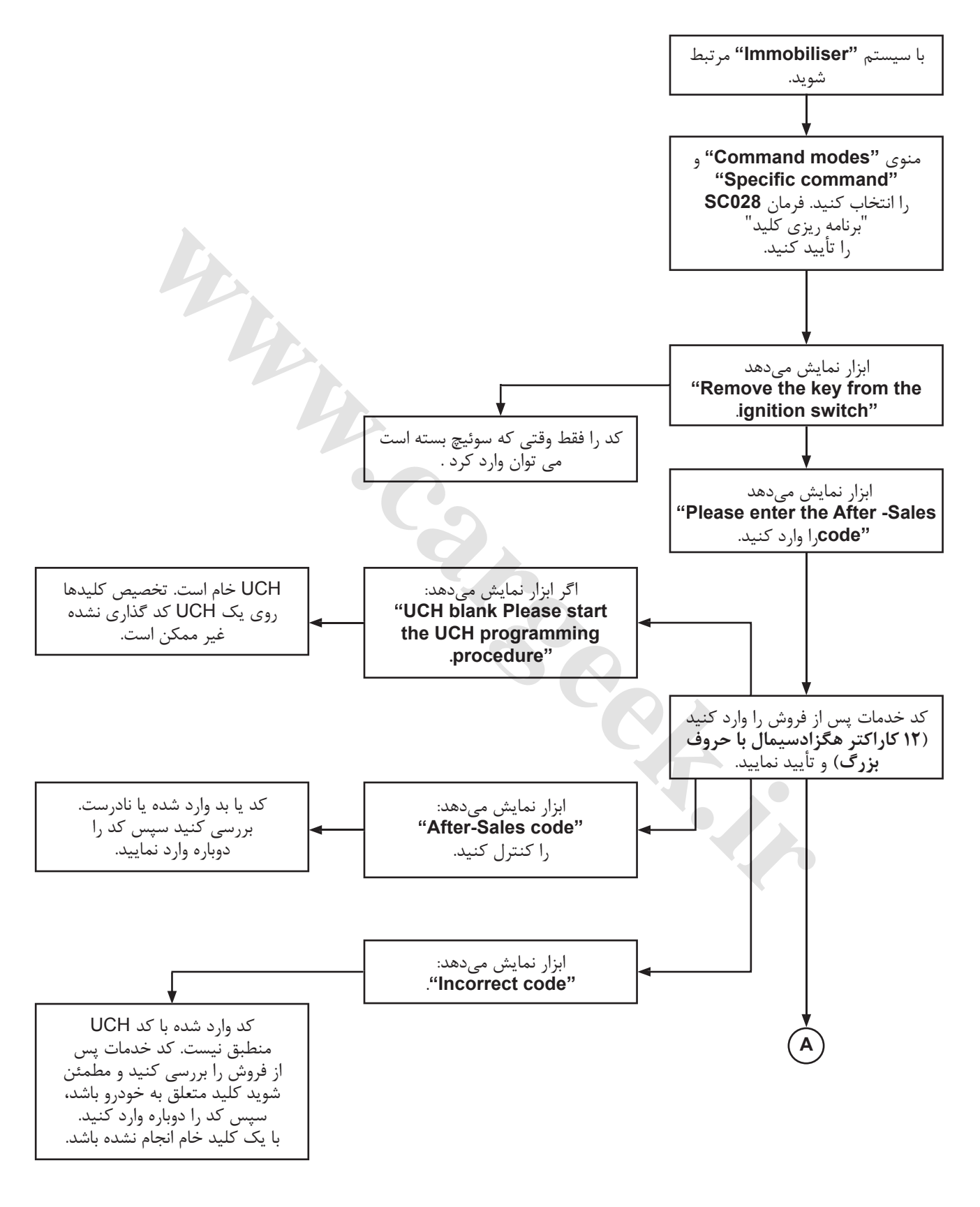

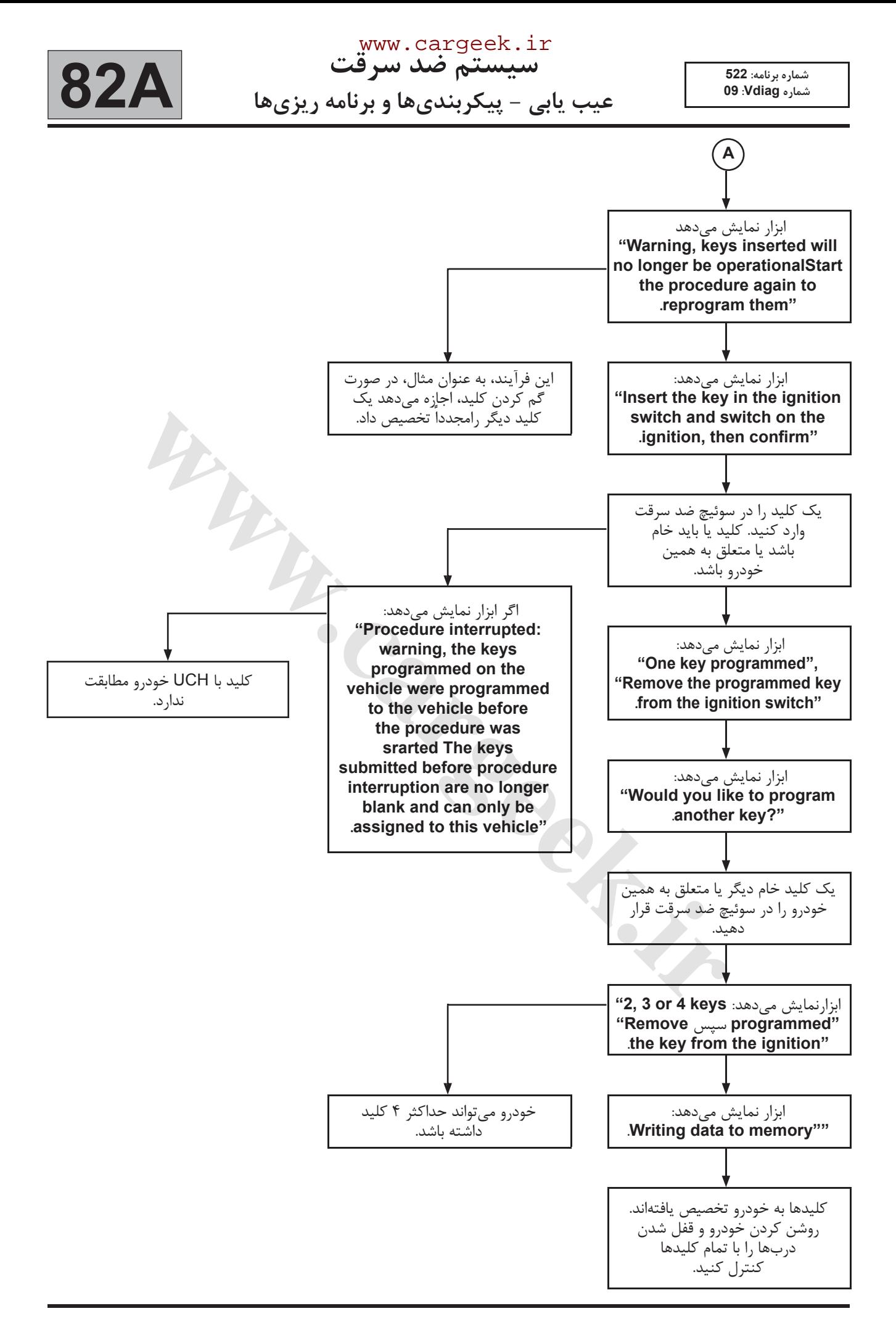

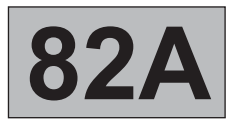

**شماره برنامه: 522شماره Vdiag: 09**

**عيب يابى - جدول خلاصه خطاها**

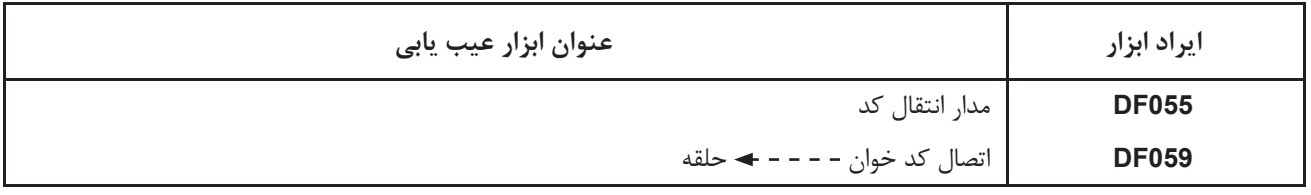

Www.careek.ir

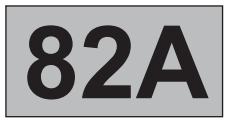

**شماره برنامه: 522شماره Vdiag: 09**

**عيب يابى - بررسى خطاها**

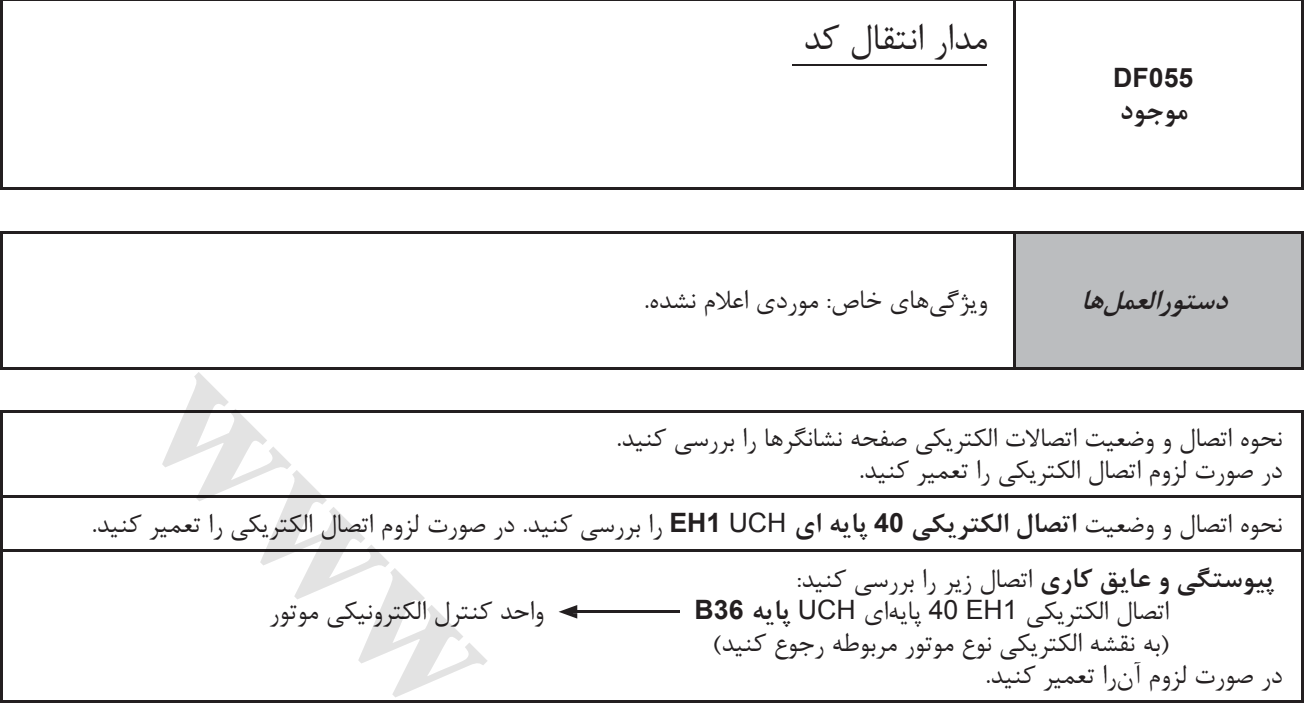

ت اتصالات الكتريكي صفحه نشانگرها را بزرسي كنيد.<br>ــ القصال الكتريكي را تعمير كنيد.<br>كان اتصال الكتريكي 40 پايه اي EH1 UCH را بزرسي كنيد. در صورت لزوم اتصال الكتريكي را تعمير<br>كانتريكي FH1 UCH پايهاي HOFH يايه B36<br>× الكتريكي

**بعد از تعميرات**

ساير خطاهاى احتمالى را رفع كنيد.خطاهاى ذخيرهشده را پاک كنيد.

## 82A-22 [www.cargeek.ir](http://www.cargeek.ir)

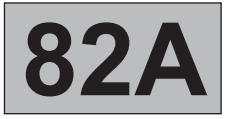

Г

**شماره برنامه: 522شماره Vdiag: 09**

٦

**عيب يابى - بررسى خطاها**

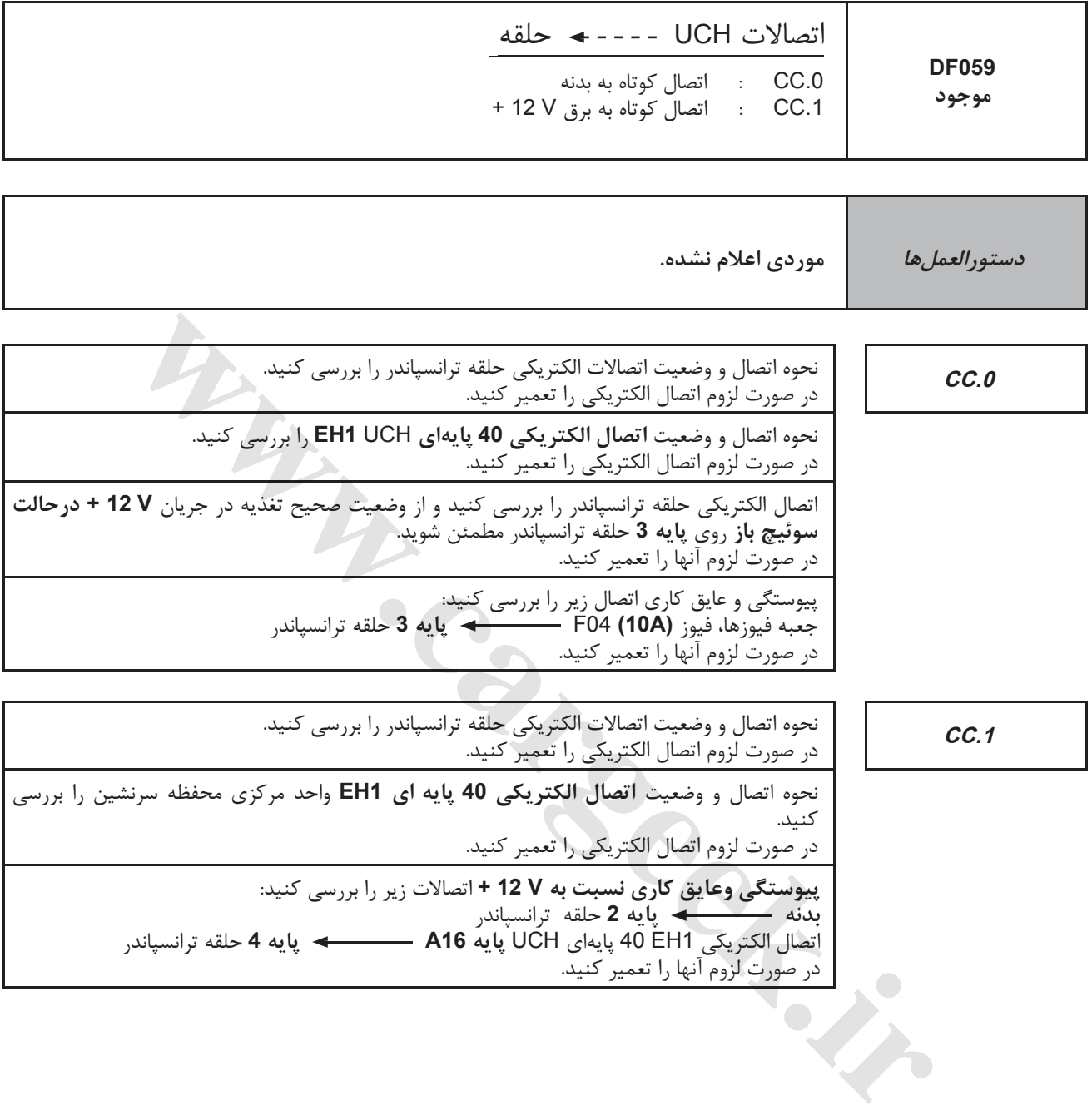

**بعد از تعميرات** دستورالعمل را اجرا كنيد. ساير خطاهاى احتمالى را رفع كنيد. خطاهاى ذخيرهشده را پاک كنيد.

اتصال الكتريكى 1EH 40 پايهاى UCH **پايه 16A پايه 4** حلقه ترانسپاندر

در صورت لزوم آنها را تعمير كنيد.

**A82**

**شماره برنامه: 522شماره Vdiag: 09**

**عيبيابى - بررسى تطبيقى**

**دستورالعملها**

بررسى تطبيقى را فقط پس از يك بررسى كلى با ابزار عيب يابى انجام دهيد. مقادير مشخص شده در اين بررسى تطبيقى فقط جهت نمونه داده شدهاند. شرايط استفاده: **موتور خاموش با سوئيچ باز**.

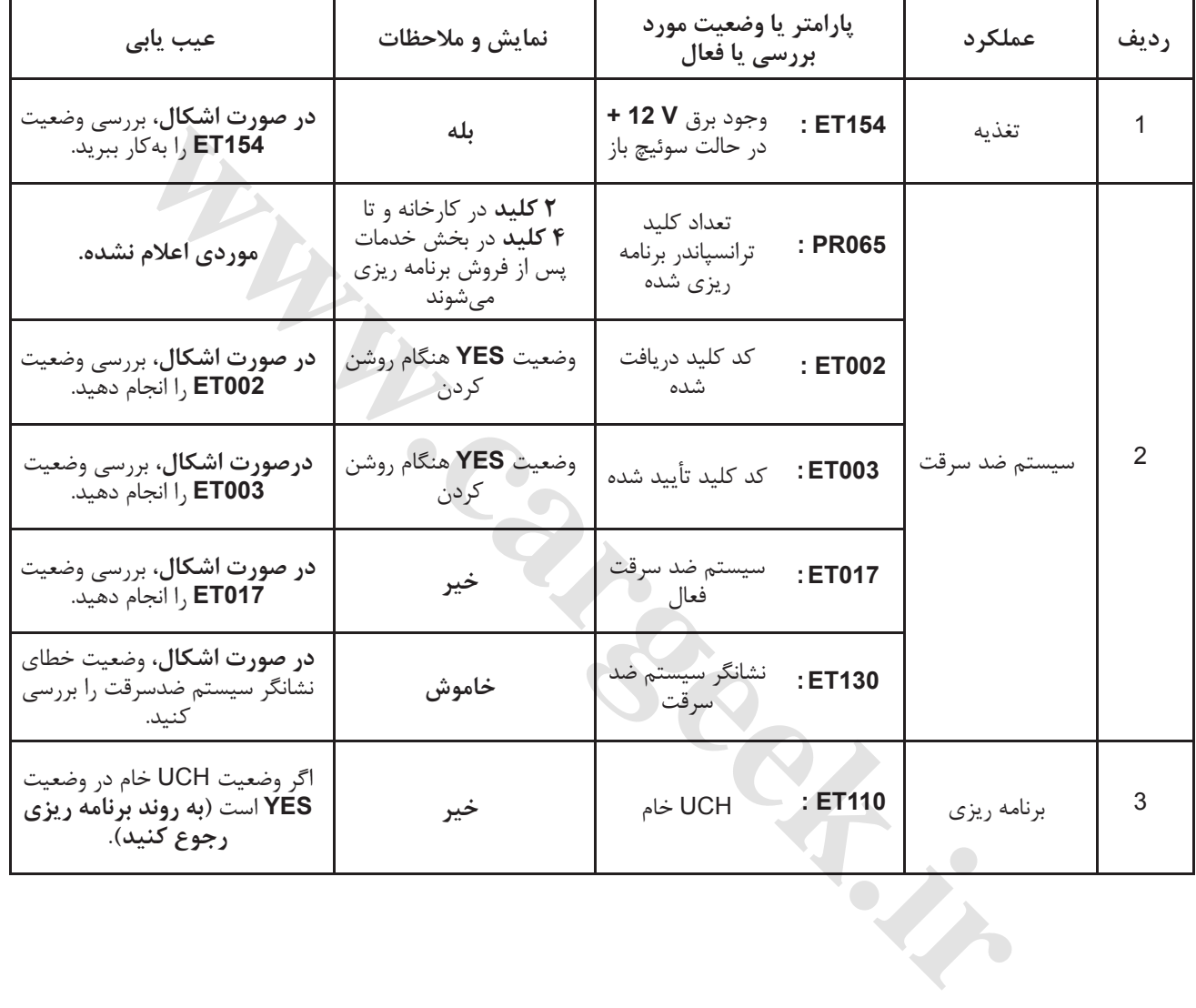

**شماره برنامه: 522شماره Vdiag: 09**

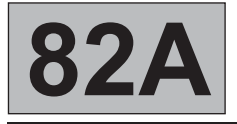

**عيبيابى - بررسى تطبيقى**

# **آزمايش وضعيتها**

با بررسى وضعيتها به كمك اطلاعات مختلف بهدست آمده مىتوان خرابى روى خودرو را مشخص نمود.

**154ET : وجود برق V 12 + در حالت سوئيچ باز 002ET : كد كليد دريافت شده 003ET : كد كليد تأييد شده 017ET : سيسستم ضد سرقت فعال** اگر 154ET وضعيت فعال 002ET وضعيت در حالت YES 003ET وضعيت در حالت YES 017ET وضعيت در حالت NO – سيستم سوخت رسانى را با ابزار بررسى كنيد و توجه نماييد واحد كنترل الكترونيكى موتور قفل نباشد – ارتباط UCH با واحد كنترل الكترونيكى موتور را بررسى كنيد اگر 154ET وضعيت فعال 002ET وضعيت در حالت YES 003ET وضعيت در حالت NO 017ET وضعيت در حالت YES – كليد كد گذارى شده متعلق به خودرو نيست – اگر كليد به خودرو تعلق دارد بنابراين روند تخصيص مجدد كد به كليدها را اجرا كنيد – اگرهمچنان كليد عمل نمىكند، آنرا تعويض نماييد

> اگر 154ET وضعيت فعال 002ET وضعيت در حالت NO 003ET وضعيت در حالت NO 017ET وضعيت در حالت YES **[www.cargeek.ir](http://www.cargeek.ir/)**

– كليد يا غير قابل مصرف است يا با نوع خودرو مطابقت ندارد

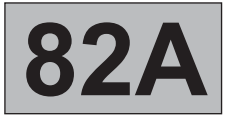

**عيب يابى - جدول خلاصه وضعيتها**

**شماره برنامه: 522شماره Vdiag: 09**

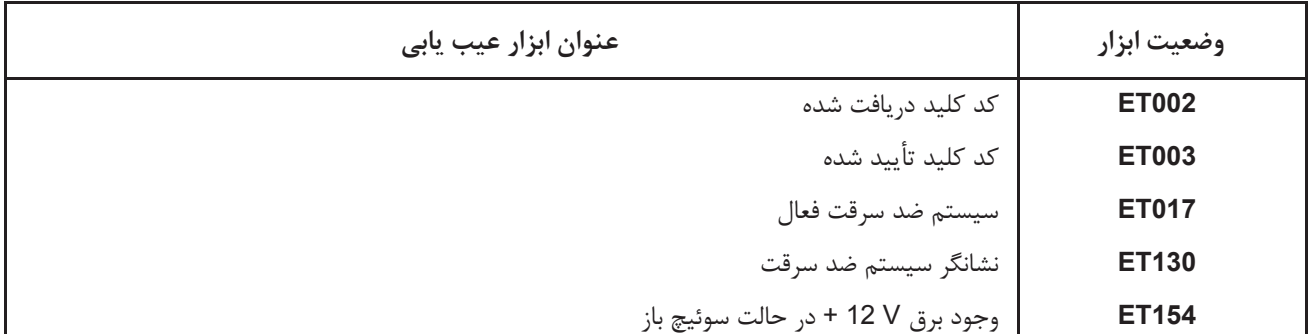

Www.careek.ir

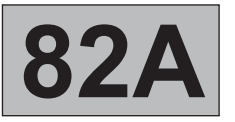

**شماره برنامه: 522شماره Vdiag: 09**

**عيب يابى - بررسى خطاها**

**ET002** كد كليد دريافت شده

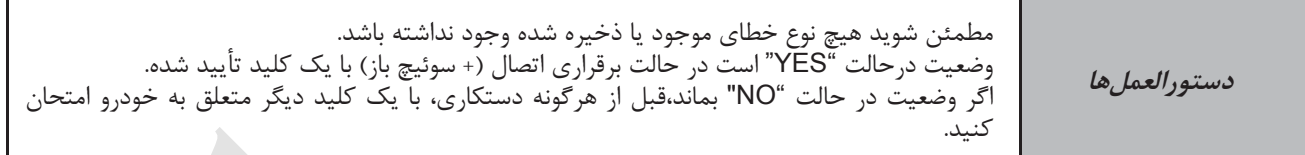

**002ET: وضعيت "NO "در حالت سوئيچ باز و كليد متعلق به خودرو**

بررسى كنيد كه وضعيت **154ET** در **"جريان V 12 + در حالت سوئيچ باز" "ACTIVE "**on ignition the with

هر گونه اشياء فلزى موجود را از روى نگهدارنده كليد برداريد و دوباره امتحان كنيد.

با تعويض قسمت فلزى كليد با يك كليد خوروى ديگر اتصال را برقرار كنيد: اگر وضعيت **"RECEIVED CODE KEY "**به وضعيت **"YES "**تبديل شود، كليد خودرو را تعويض كنيد . اگر وضعيت **"RECEIVED CODE KEY "**در حالت **"NO"**، بماند، اتصالات بين حلقه ترانسپاندر و UCH را بررسى كنيد.

> حلقه ترانسپاندر را تعويض نماييد. **wareholden.irrital.in**

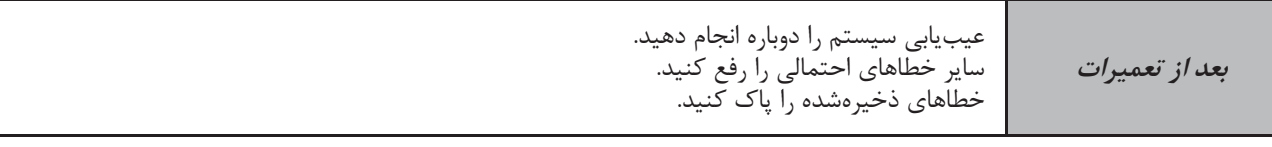

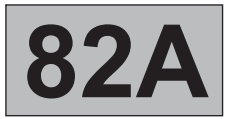

**عيب يابى - بررسى خطاها**

**شماره برنامه: 522شماره Vdiag: 09**

**ET003** كد كليد تأييد شده

**دستورالعملها** وضعيت در حالت "YES "است ضمن اتصال در حالت (+ سوئيچ باز) با يك كليد ديگر خودرو. اگر وضعيت در حالت "NO "بماند، قبل از هرگونه دستكارى، با يك كليد ديگر متعلق به خودرو امتحان كنيد.

**003ET: حالت "NO "عليرغم وجود اتصال و يك كليد متعلق به خودرو و كد كليد دريافت شده**

بررسى كنيد كه وضعيت **154ET** با **"present ignition after V 12 "** ضمن وجود برق با سوئيچ **"ACTIVE "**باشد

روند تخصيص مجدد كد به كليدها را با كد خدمات پس از فروش انجام دهيد. اگر اشكال همچنان وجود دارد، كليد معيوب خودرو را تعويض نماييد.

**[www.cargeek.ir](http://www.cargeek.ir/)**

**بعد از تعميرات**

عيبيابى سيستم را دوباره انجام دهيد. ساير خطاهاى احتمالى را رفع كنيد. خطاهاى ذخيرهشده را پاک كنيد.

# 82A-28 [www.cargeek.ir](http://www.cargeek.ir)

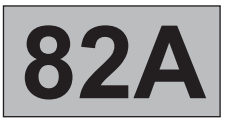

**عيب يابى - بررسى خطاها**

**شماره برنامه: 522شماره Vdiag: 09**

**ET017** سيستم ضد سرقت فعال

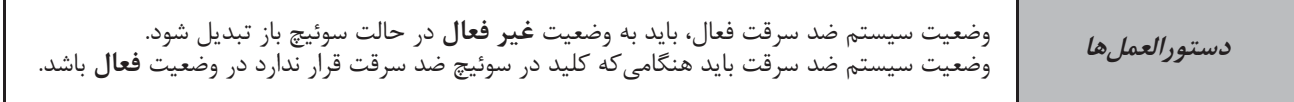

**017ET: وضعيت "فعال" عليرغم وجود كليد داخل سوئيچ ضد سرقت و در حالت + سوئيچ باز**

قبل از تعمير اين وضعيت، عدم وجود خطا را بررسى كنيد.

بررسى كنيد كه وضعيت **154ET** با **"وجود جريان V 12 + در حالت سوئيچ باز"** ضمن وجود اتصال،**"ACTIVE "**باشد. وضعيت **154ET** را اگر برق بعد از سوئيچ **"INACTIVE "**است، اشكال آنرا رفع كنيد.

وضعيت **002ET" received code Key "**و وضعيت **003ET" valid code Key "**را ضمن وجود اتصال، بررسى كنيد. اگر وضعيت **002ET** و **003ET** در حالت **"YES "**هستند، عيب يابى واحد كنترل الكترونيكى موتور را انجام دهيد. اگروضعيت **002ET** در حالت **"NO "**است، ابتدا اشكال اين وضعيت را رفع كنيد.

اگر وضعيت **002ET** در حالت **"YES "**و وضعيت **003ET** در حالت **"NO "**است، ابتدا اشكال وضعيت **003ET** را رفع كنيد. **ogeneral Change** 

**بعد از تعميرات**

عيبيابى سيستم را دوباره انجام دهيد. ساير خطاهاى احتمالى را رفع كنيد. خطاهاى ذخيره شده را پاک كنيد.

82A-29 [www.cargeek.ir](http://www.cargeek.ir)

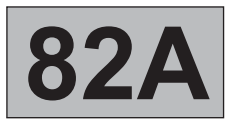

**عيب يابى - بررسى خطاها**

**شماره برنامه: 522شماره Vdiag: 09**

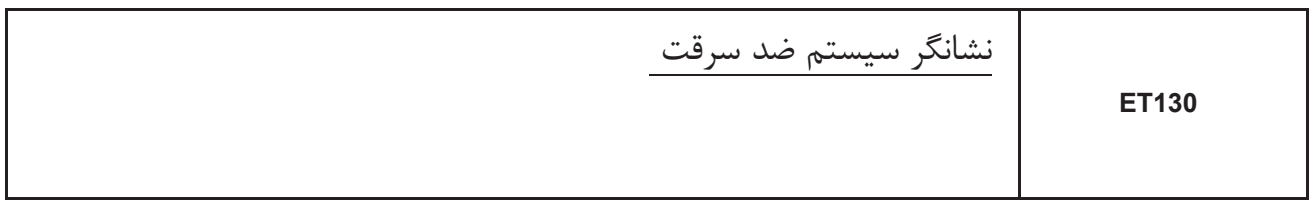

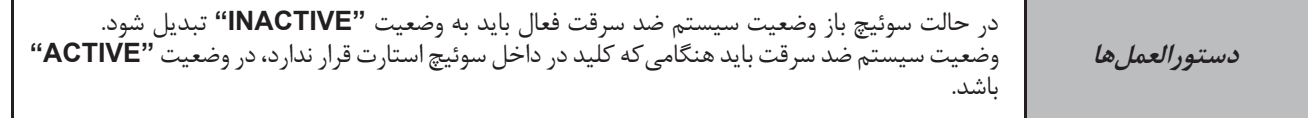

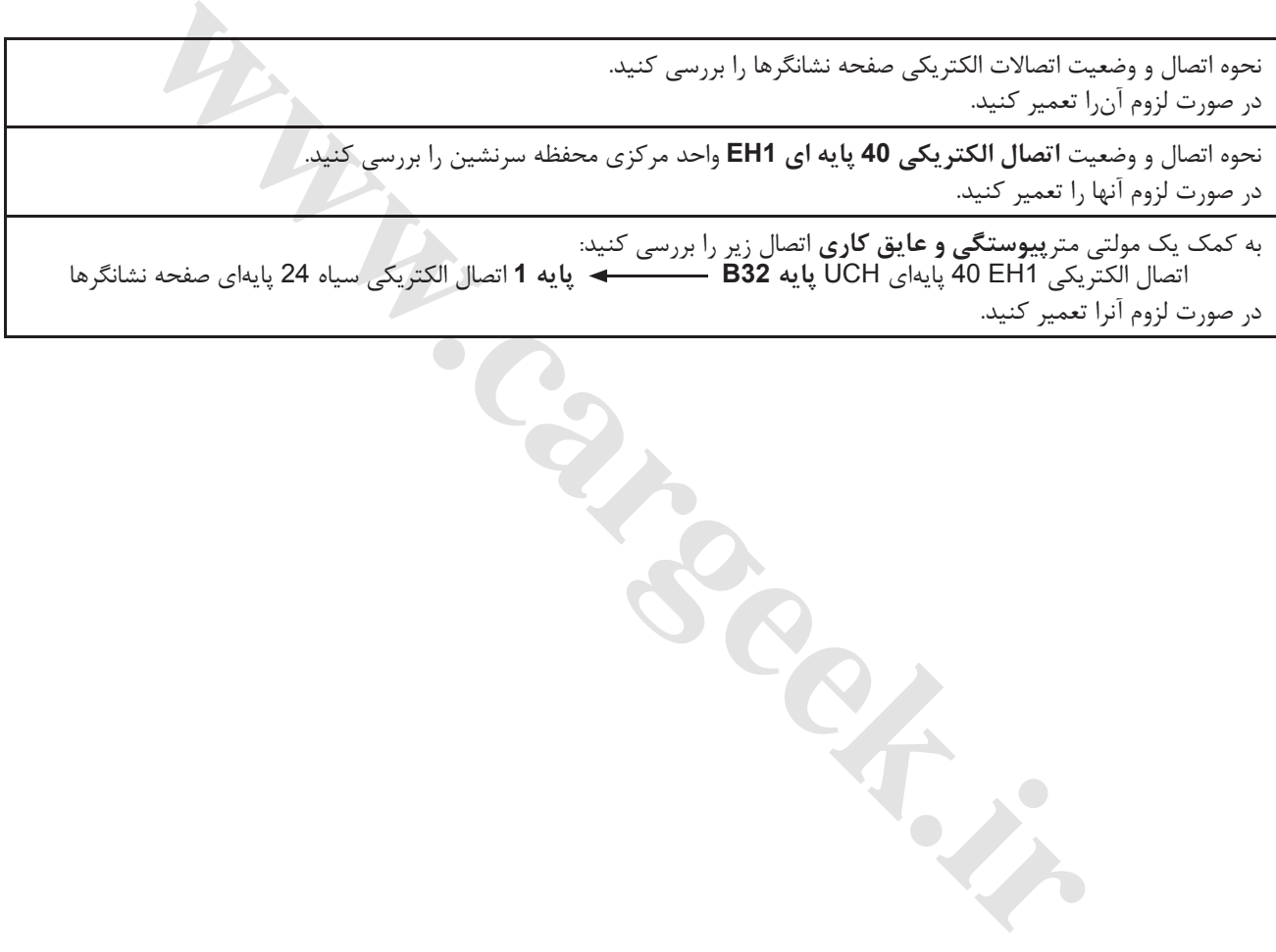

**بعد از تعميرات**

# 82A-30 [www.cargeek.ir](http://www.cargeek.ir)

**شماره برنامه: 522شماره Vdiag: 09**

**عيب يابى - بررسى خطاها**

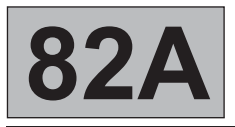

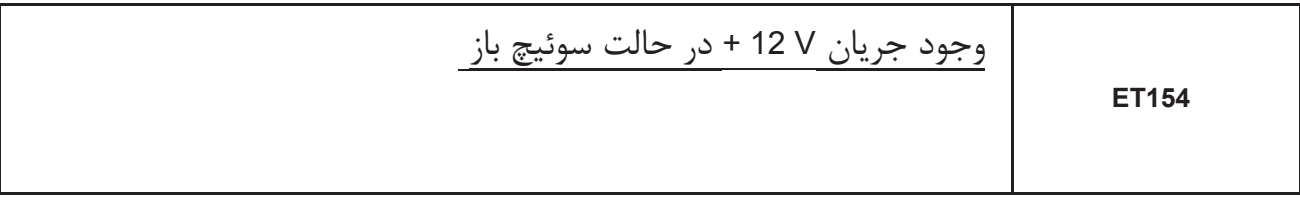

**دستورالعملها موردى اعلام نشده.**

**154ET:" INACTIVE "در حالت سوئيچ باز**

فيوزهاى **(A20 ( 30F** جعبه فيوز محفظه سرنشين را بررسى كنيد. با استفاده از مولتى متر وجود ولتاژ **V 12 +** در حالت سوئيچ باز در سطح جعبه فيوز را بررسى كنيد. .<br>در صورت لزوم آنها را تعمير كنيد.

با استفاده از مولتى متروجود ولتاژ **V 12 +** در حالت سوئيچ باز روى پايه **3A** اتصال الكتريكى 1P واحد مركزى محفظه سرنشين را بررسى كنيد.

اگر ولتاژ وجود دارد، UCH را تعويض كنيد.

اگر ولتاژ وجود ندارد، از وجود پيوستگى و عايق بودن بدنه بين **پايه 3A اتصال الكتريكى 1P واحد مركزى محفظه سرنشين و فيوز A20 (30F (جعبه فيوز داخل اتاق مطمئن شويد**. در صورت لزوم آنها را تعمير كنيد. **MAC" در حالت سوئيچ باز**<br>WAC" در حالت سوئيچ باز<br>بدر وجود ولتاز V2V \* در حالت سوئيچ باز رو<sub>ن</sub> پايه 43 اتصال الكتريكى P1 واحد مركزى محفظه سرة<br>به فيوز داخل اتفويض كنيد.<br>د. WCH را تعويض كنيد.<br>به فيوز داخل اتفق معطمتن شويد.<br>به

**154ET:" ACTIVE "در حالت سوئيچ بسته**

با استفاده از مولتى متر وجود جريان **V 12 +** در حالت سوئيچ بسته را در سطح جعبه فيوز داخل اتاق **30F** بررسى كنيد. در صورت لزوم آنرا تعمير كنيد.

اگر ولتاژ وجود ندارد، UCH را تعويض كنيد.

**بعد از تعميرات** عيبيابى سيستم را دوباره انجام دهيد. خطا يا خطاهاى احتمالى را رفع كنيد. خطاهاى ذخيرهشده را پاک كنيد.

**A82**

**دستورالعملها تا بررسى كامل با ابزار عيب يابى به بخش نظر مشترى رجوع نكنيد.**

**ارتباط با واحد كنترل الكترونيكى برقرار نيست 1ALP**

**مشكل استارت**

**خودرو استارت نمىزند 2ALP** With Cape of the Cape of the Cape of the Cape of the Cape of the Contractor

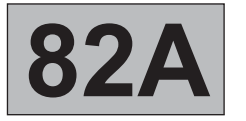

**شماره برنامه: 522شماره Vdiag: 09**

**عيب يابى - نمودار مرحلهاى تشخيص ايراد**

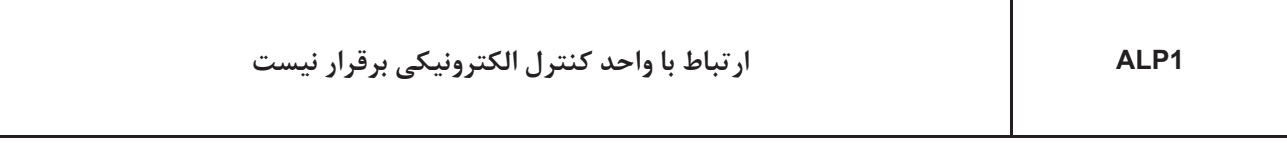

**دستورالعملها موردى اعلام نشده.**

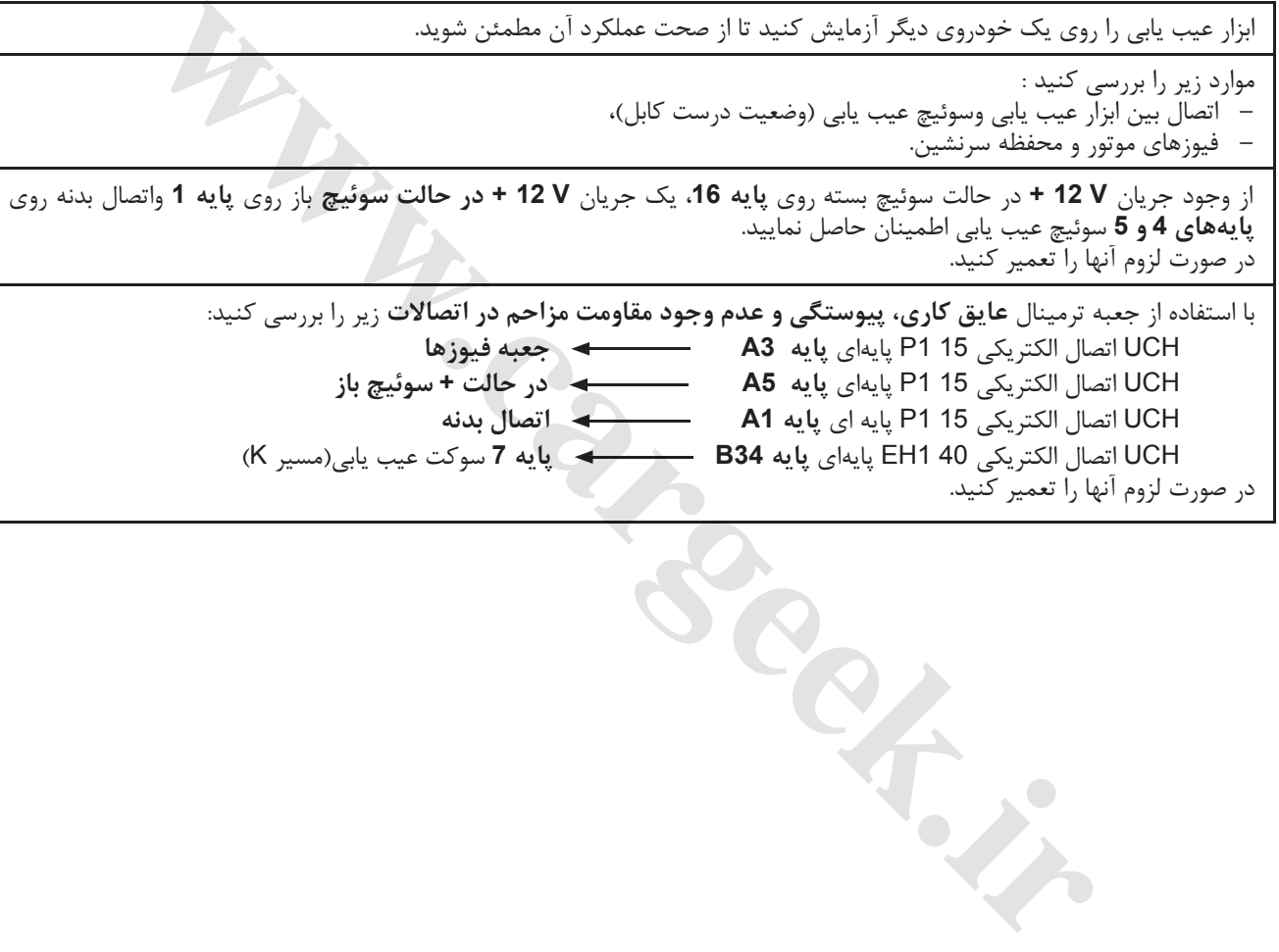

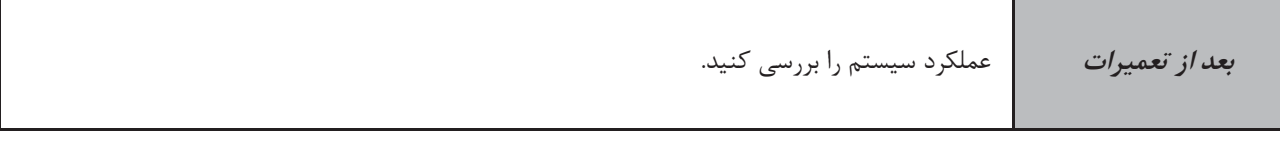

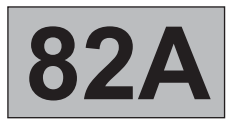

**سيستم ضد سرقت عيب يابى - نمودار مرحلهاى تشخيص ايراد** [www.cargeek.ir](http://www.cargeek.ir)

**شماره برنامه: 522شماره Vdiag: 09**

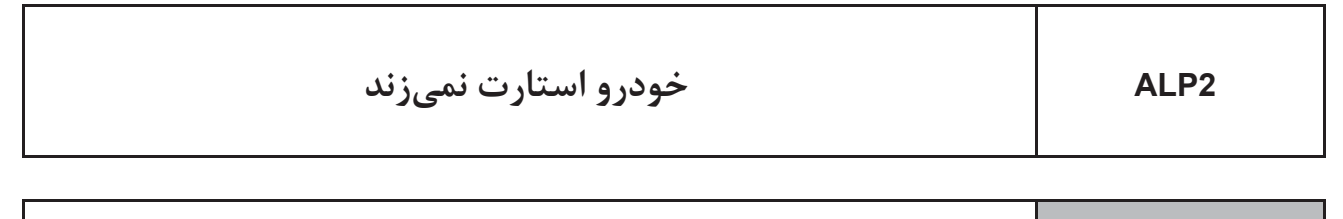

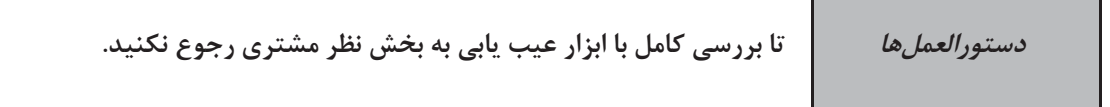

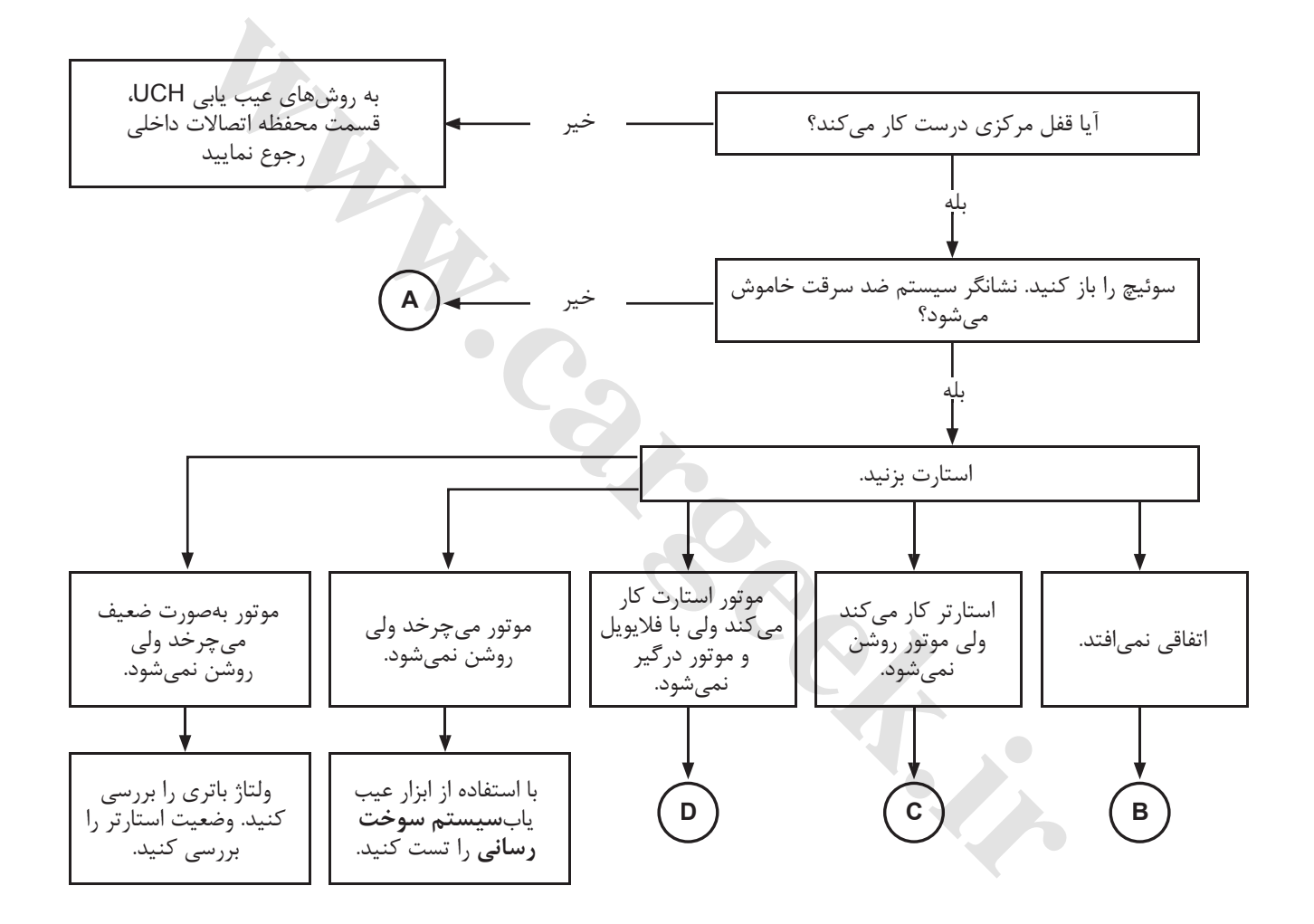

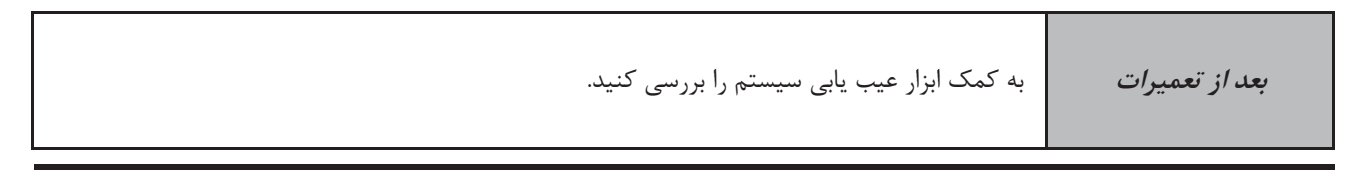

# 82A-34 [www.cargeek.ir](http://www.cargeek.ir)

![](_page_36_Figure_0.jpeg)

![](_page_36_Figure_1.jpeg)

## 82A-35 [www.cargeek.ir](http://www.cargeek.ir)

![](_page_37_Figure_0.jpeg)

![](_page_37_Picture_250.jpeg)

## 82A-36 [www.cargeek.ir](http://www.cargeek.ir)

![](_page_38_Figure_0.jpeg)

![](_page_38_Picture_1.jpeg)

## 82A-37 [www.cargeek.ir](http://www.cargeek.ir)

![](_page_39_Figure_0.jpeg)

![](_page_39_Picture_139.jpeg)

# 82A-38 [www.cargeek.ir](http://www.cargeek.ir)